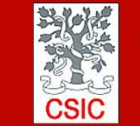

CMIMA CMIMA<br>Pg. Maritim de la Barceloneta 37-49<br>08003 - Barcelona, Spain<br>Tel. +34 93 230 95 00<br>Fax. +34 93 230 95 55<br>www.utm.csic.es

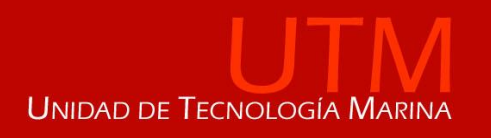

# **INFORME TÉCNICO DE LA CAMPAÑA RETRO EZR**

**Buque**: BIO Hesperides

**Autores:** Andrés Giráldez, Antonio Salvador, David Pina, Joel Sans, Ramon Ametller, Gustavo Agudo, Alberto Hernandez, Marcos Pastor

**Departamentos:** Equipos Desplegables, Mecanica, Laboratorio, Tic y Acustica

**Fecha:** 14/04/2018

**Páginas**: 53

**Descriptores campaña:** RETRO EZR

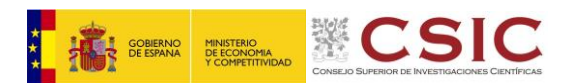

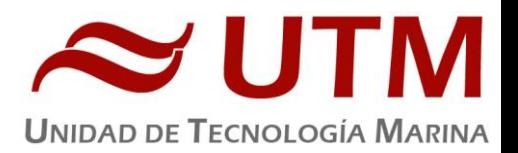

### **INDICE**

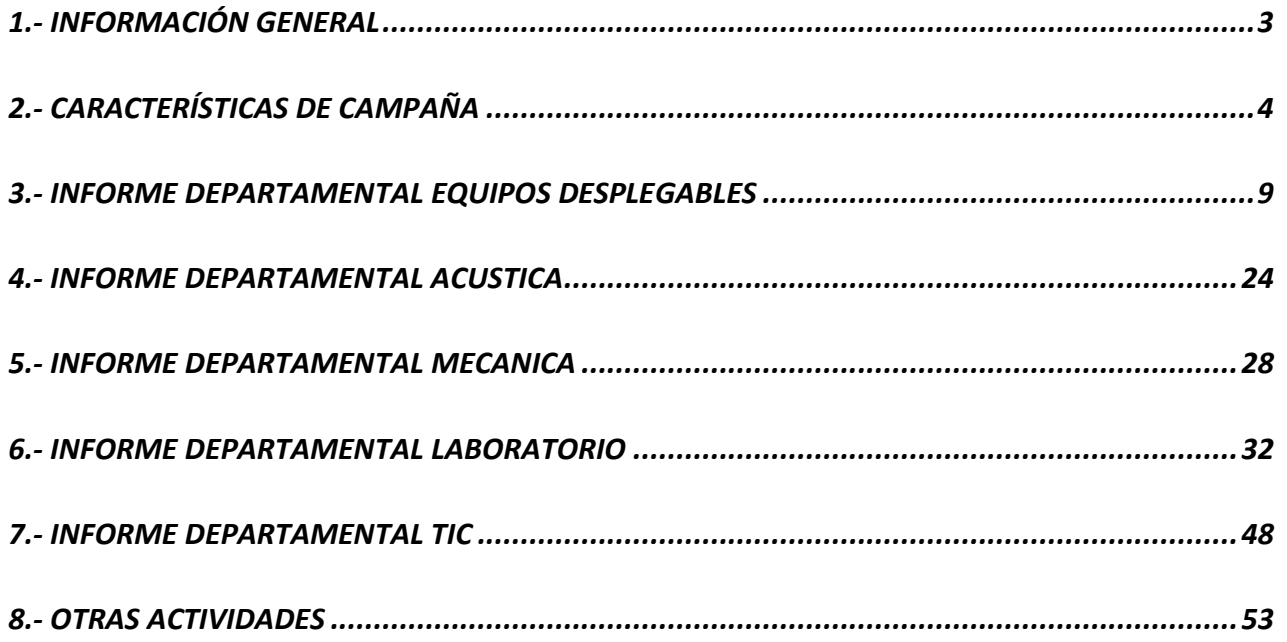

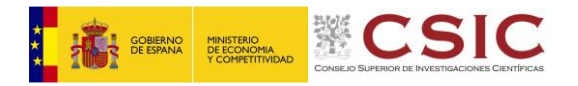

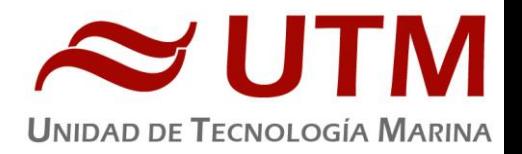

### <span id="page-2-0"></span>**1.- INFORMACIÓN GENERAL**

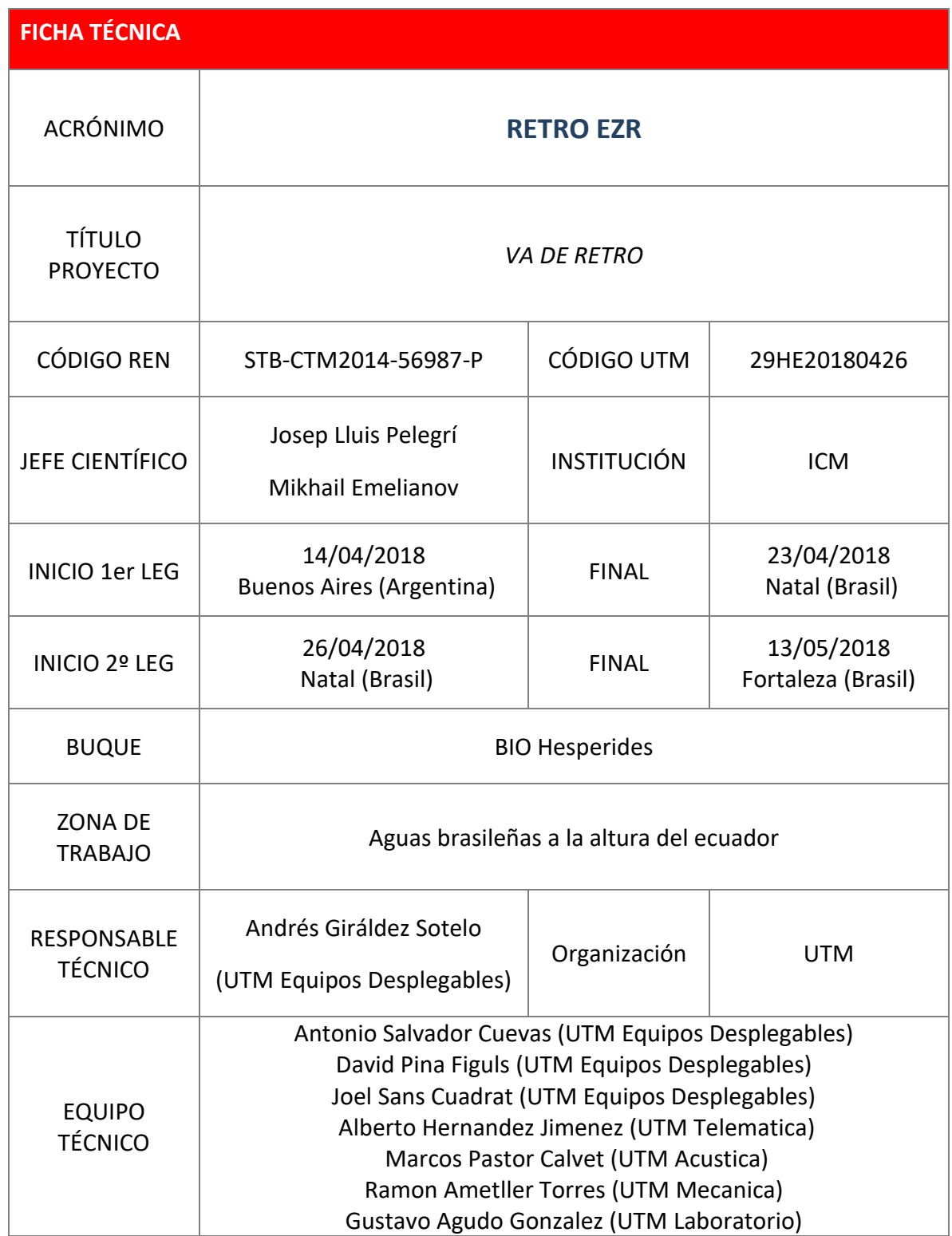

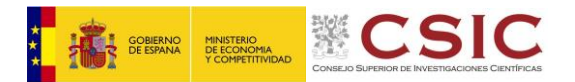

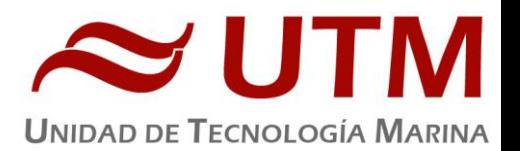

#### <span id="page-3-0"></span>**2.- CARACTERÍSTICAS DE CAMPAÑA**

#### 2.1. – DESCRIPCION GENERAL DE LA CAMPAÑA

El objetivo de la campaña es en el estudio detallado del área de interacción entre la corriente del Norte de Brasil - North Brazil Current (NBC) y la corriente subyacente Ecuatorial – Ecuatorial UnderCurrent (EUC). Debido al tiempo limitado, la estrategia inicial fue modificada para poder cumplir los objetivos propuestos. El primer transecto de 6 estaciones CTD a través de la NBC fue realizado antes de llegar a la malla principal. Fueron realizados dos transectos meridionales que abarcaban el área de interés. Al oeste del segundo transecto meridional fue realizada la malla con el SeaSoar (un CTD ondulante) para muestrear la retroflexión en submesoescala. Al terminar el segundo transecto meridional fue realizado con el SeaSoar, el muestreo submesoescalar dentro del área abarcada con los transectos de CTDs.

#### 2.2. – PUERTOS Y FECHAS DE LA CAMPAÑA

#### **2.2.1.- Transito preparación de Equipos**

14/04/2018 Salida Buenos Aires (Argentina) – 23/04/2018 Llegada a Natal (Brasil)

#### **2.2.2.- Campaña Retro EZR**

26/04/2018 Salida Natal (Brasil) – 13/05/2018 Llegada a Fortaleza (Brasil)

#### 2.3. – PREPARACION DE EQUIPOS PARA CAMPAÑA

Se ha relizado un transito desde Buenos Aires a Natal con el objetivo de instalar todos los equipos a utilizar durante la campaña Retro EZR y testear su funcionamiento. Las actuaciones principales son las siguientes:

- Chigre 2. Se ha revisado el cable del chigre 2 y saneado las conexiones eléctricas.
- Montaje del sistema CTD, roseta y LADCP. Se han reparado todas las botellas, se ha revisado y reparado la roseta, se ha montado y configurado según los requisitos de la campaña. Finalmente se ha testeado el equipo a 500 metros de profundidad todo el sistema.

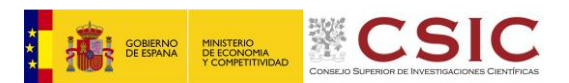

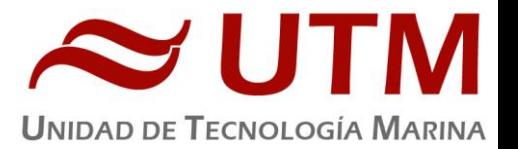

- El chigre eléctrico Seasoar. Se ha instalado el chigre del Seasoar, realizado el conexionado eléctrico, el conexionado neumático y cableado el sistema de adquisición de datos. Tambien se ha engrasado y adecentado.
- Pasteca Seasoar, se ha colocado la pasteca del Seasoar con altura regulable al anclarla con el uso del chigre 4.
- Seasoar. Se ha montado el vehiculo ondulante Seasoar con el CTD incorporado y todos sus sensores. Se ha configurado según los requisitios de la campaña y testeado durante 2 horas durante el transito.
- Termosalinografo. Se ha instalado un termosal de la marca Seabird SBE 21 sn 3441 y una nueva interface box, rehaciendo, saneando y documentando el nuevo cableado.
- Se han instalados ordenadores nuevos para la adquisición de datos oceanograficos, revisado los pcs antiguos, instalando el software necesario y saneado todo el cableado del rack de electrónicos popa estribor.

#### 2.4. – INCIDENCIAS GENERALES

- Aunque se ha informado a la tripulación de que estaba totalmente prohibido arrojar cosas al mar durante las maniobras de CTD y roseta. Se han estado realizando limpiezas de cubiertas, volcado de materia organica sin avisar, limpieza de carpas y toldos. Manipulando las condiciones de la toma de muestras y la adquisición de datos con el CTD y el perfilador de microtrubulencias.
- La cámara/laboratorio de -20ºC estaba llena de la comida sobrante de las bases, apenas se podía abrir la puerta. Después de 3 días insistiendo, acabaron vaciándola y dejaron espacio para poder trabajar en la poyata y almacenar las muestras.

Tras liberar espacio en la cámara, la temperatura empezó a oscilar entre los -9ºC y – 3ºC y las muestras tardaban más de 24 horas en llegar a congelarse. Se realizó el desescarche del equipo de refrigeración de la cámara y se añadió una carga de gas para aumentar el poder refrigerante del sistema. Después de 5 días (con la cámara siempre cerrada) se alcanzó a la temperatura de -19ºC.

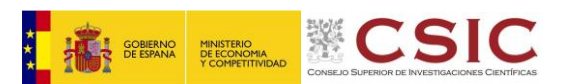

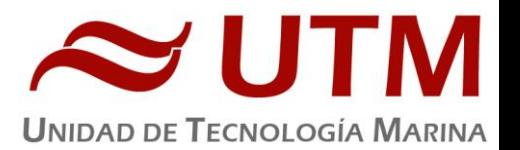

Una semana después de que la cámara alcanzase la temperatura correcta de trabajo, se volvieron a ver temperaturas más altas de lo debido (-10ºC / -5ºC). Se realizó otra recarga de gas y la cámara recuperó la temperatura deseada. Todo apunta a que en algún lugar del sistema refrigerante existe un pequeño poro. La pérdida es muy pequeña y controlable, si se van realizando recargas de gas durante el resto de la campaña, por lo que las muestras no deberían correr peligro, ya que los responsables de las cámaras frigoríficas del BIO Hésperides controlan regularmente la temperatura de la cámara.

Para el próximo PIP del Hespérides se ha pedido la substitución del sistema refrigerante de la cámara. Se recomienda que la substitución de dicho sistema sea una de obras ineludibles dentro del futuro PIP del BIO Hespérides, para así, poder asegurar el correcto mantenimiento de las muestras recogidas en los futuros proyectos científicos.

- El ascensor utilizado para bajar las muestras al laboratorio principal ha estado fallando continuamente durante toda la campaña. Se ha ido reparando, pero en ocasiones se han tenido que bajar las muestras por las escaleras, con el peligro que esto conlleva.
- El centro de calculo se encuentra en una situación penosa con fugas en una tubería de agua caliente cuya única solución es poner un cubo donde se recoge y que hay que vaciar periódicamente. Se recomienda que se repare lo antes posible
- Proteccion SAI. La protección que ofrecen es muy deficiente, con las graves consecuencias que esto tiene. El día de salida del barco tuvimos un black-out y pudimos comprobar que de los SAI que tenemos sólo es fiable el del Centro de Calculo, además los 2 de respeto que hay en el rack de los PC de usuario tampoco funcionan. Los SAIs que tienen problemas son:
	- SAI respeto de abajo del rack de PC-Usuarios: no enciende.
	- SAI respeto de arriba del rack de PC-Usuarios: al enchufarlo me ha dado un chispazo y olía a quemado así que he optado por no tocarlo más.
	- SAI de Teledetección: la batería está en las últimas, aguanta menos de 5 minutos.

Se recomienda revisar las baterías y comprar nuevos SAI para tener en las próximas campañas.

 Debido a problemas de compatibilidad con adaptadores de pantalla de los PCs a las pantallas instaladas en el laboratorio de electrónicos Popa. Se necesita cambiar el sistema KVM a pantallas. Como durante algún tiempo aun permanecerá el cambio entre los ordenadores

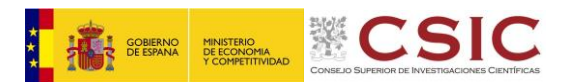

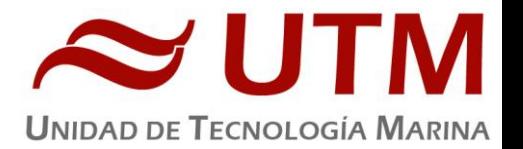

antiguos con salida VGA y los nuevos ordenadores con salida múltiple, pero la principal es HDMI. Se recomienda la adquisición de un nuevo KVM de 8 puertos HDMI para la pantalla 1.

 El dia 10 de Mayo de 2018 a las 10:15 mientras se estaba realizando un transecto de medidas con el CTD ondulante "Seasoar" el barco pierde el gobierno mientras esta girando a babor para coger un transecto dirección norte, repentinamente el barco gira 360 grados a babor en cuestión de un par de minutos y se consigue estabilizar el rumbo en dirección noroeste, se continua maniobrando con el objetivo de coger de nuevo la línea dirección norte, después de un rato navegando en dirección norte a las 11:07 se decide recoger el equipo ya que la tripulación del barco nos informa de que no tienen control sobre el timon del barco. La UTM es informada de que por motivos accidentales se han quemado las tarjetas de control de maniobra del timon, quedando el barco únicamente gobernable manualmente, con las dificultades que ello conlleva. Se demora todo el dia intentando reparar las placas electrónicas de control y buscando algún respuesto. Las acciones realizadas tienen resultados negativos. A las 22:00 el barco propone a la UTM largar el equipo Seasoar en modo operativo de control manual del buque, ante la falta de confiabilidad de poder gobernar el buque con la seguridad necesaria se decide no trabajar en estas condiciones. Apto seguido se toma la decisión regresar al puerto de Fortaleza y se da por concluida la campaña.

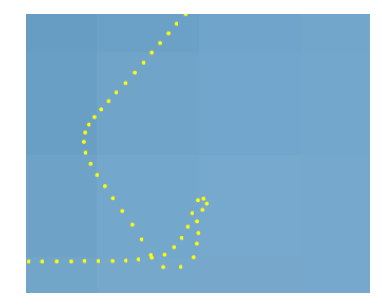

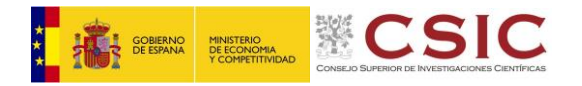

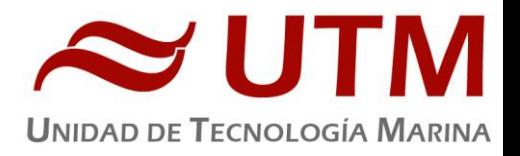

### 2.5. – MAPA FINAL DE NAVEGACIÓN

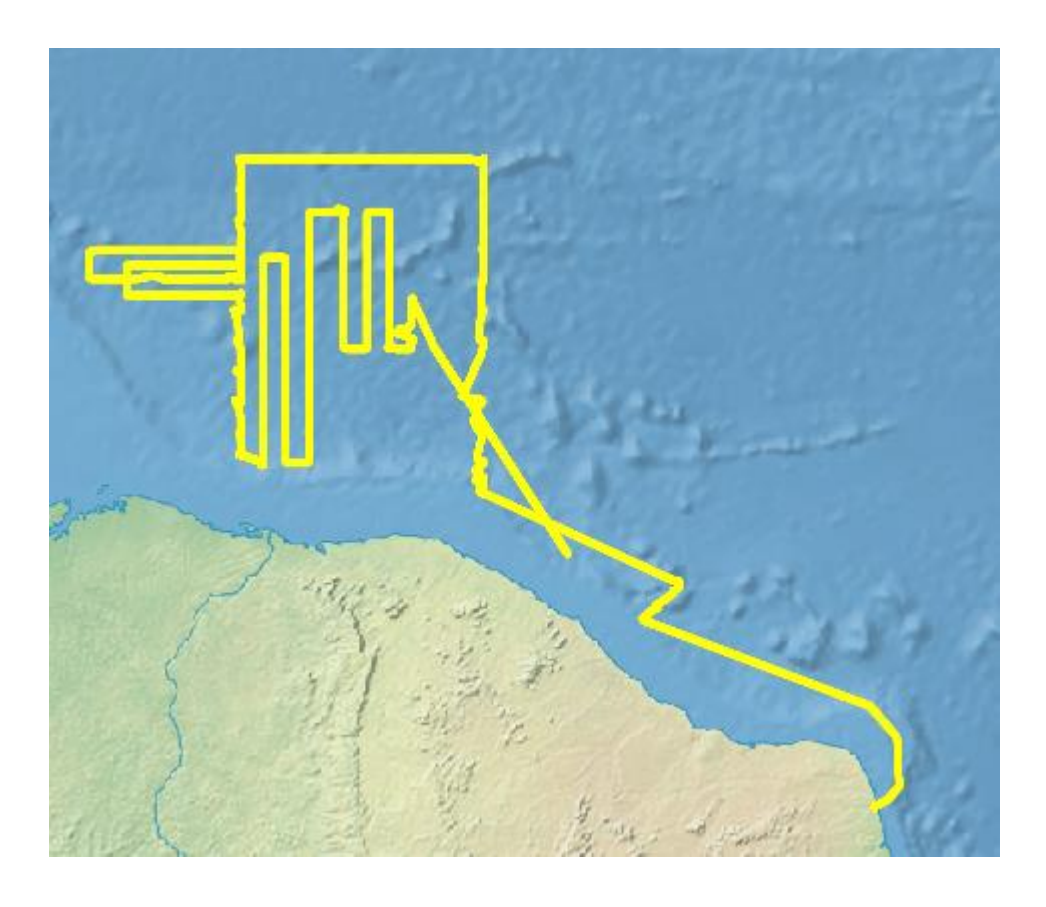

Mapa de Navegacion desde Natal a Fortaleza.

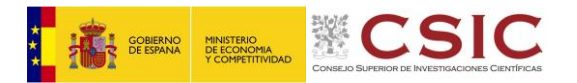

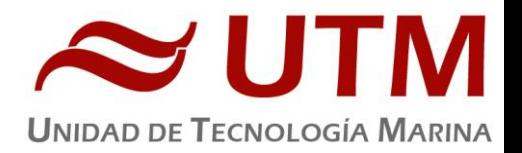

#### <span id="page-8-0"></span>**3.- EQUIPOS DESPLEGABLES**

#### 3.1. – CTD Y ROSETA

#### **3.1.1.- Descripción**

El CTD Seabird 911 Plus mide la conductividad, temperatura y presión además de otros parámetros al poder conectar hasta ocho conectores auxiliares. Está diseñado para perfiles verticales y escanea hasta 24 veces por segundo, 24 Hz. Además, dispone de una caja principal de aluminio lo que le permite descender hasta 6800 metros. Tambien permite recoger muestras de agua a distintas profundidades mediante el uso de la roseta y las 24 botellas Niskin.

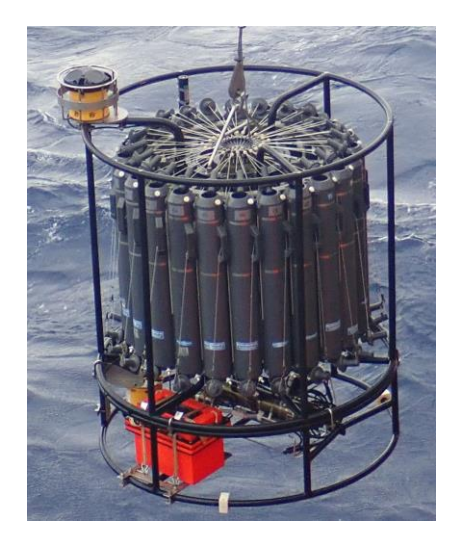

#### **3.1.2.- Características técnicas**

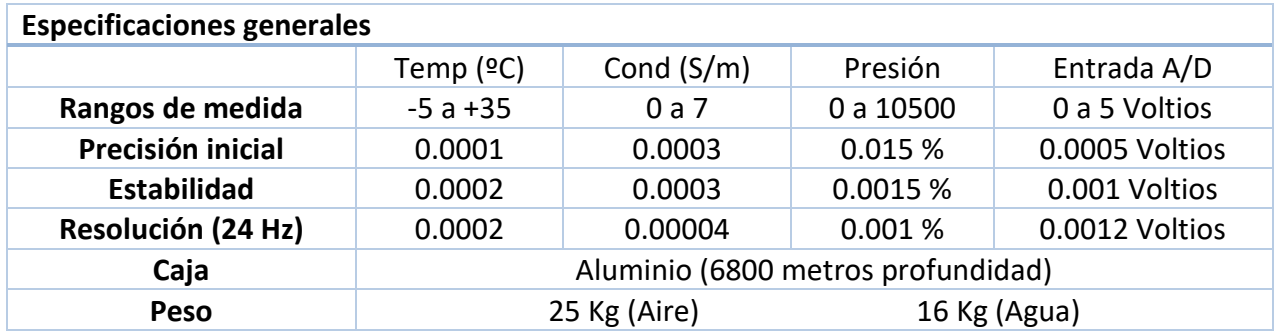

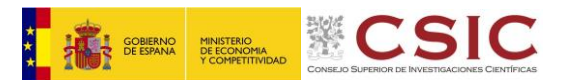

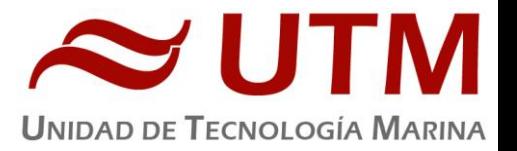

#### **3.1.3.- Metodología / Maniobra**

Se han realizado 33 estaciones verticales en las que se ha largado y cobrado a la velocidad de 55m/min con el uso del chigre nº 2 instalado en el BIO Hesperides.

Se utilizo el siguiente software para la adquisición y tratamiento de los datos del perfilador CTD SBE 9 Plus:

- Seasave 7.26, versión 2017, para la adquisición en tiempo real de los datos del CTD.
- SBE Data Processing, para el procesamiento de los datos.

Para la configuración del CTD se ha usado el fichero de configuración 09P\_0847.xmlcon, en el cual se encontraron las configuraciones del perfilador y todos sus sensores.

#### **3.1.4.- Calibración**

Los sensores utilizados en este equipo y las fechas de calibración son las siguientes:

- CTD SBE 9 Plus 0847 (30/03/2016)
- Sensor de temperatura primario SBE 3P 4798 (31/03/2016)
- Sensor de conductividad primario SBE 4C 3286 (30/03/2016)
- Sensor de temperatura secundario SBE 3P 4659 (30/03/2016)
- Sensor de conductividad secundario SBE 4C 3345 (31/03/2016)
- Voltaje 0 Sensor Oxigeno SBE43 1072 (16/04/2016)
- Voltaje 1 Sensor Oxigeno SBE43 0707 (01/04/2016)
- Voltaje 2 Sensor Fluorómetro Wetlabs FLNRTU 3508 (12/04/2016)
- Voltaje 3 Sensor Turbidímetro Wetlabs FLNRTU 3508 (12/04/2016)
- Voltaje 4 Sensor Transmisómetro 0973 DR (23/05/2016)
- Voltaje 5 Free
- Voltaje 6 Sensor Par 70676 (16/11/2017)
- Voltaje 7 Sensor Altímetro 12067

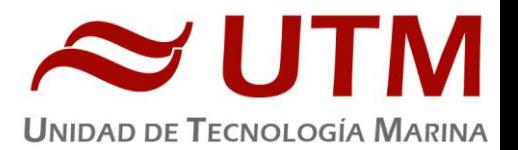

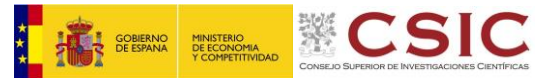

### **3.1.5.- Resultados (listado muestreos, ctds, etc.)**

Las estaciones que se han realizado con el CTD y roseta son las siguientes:

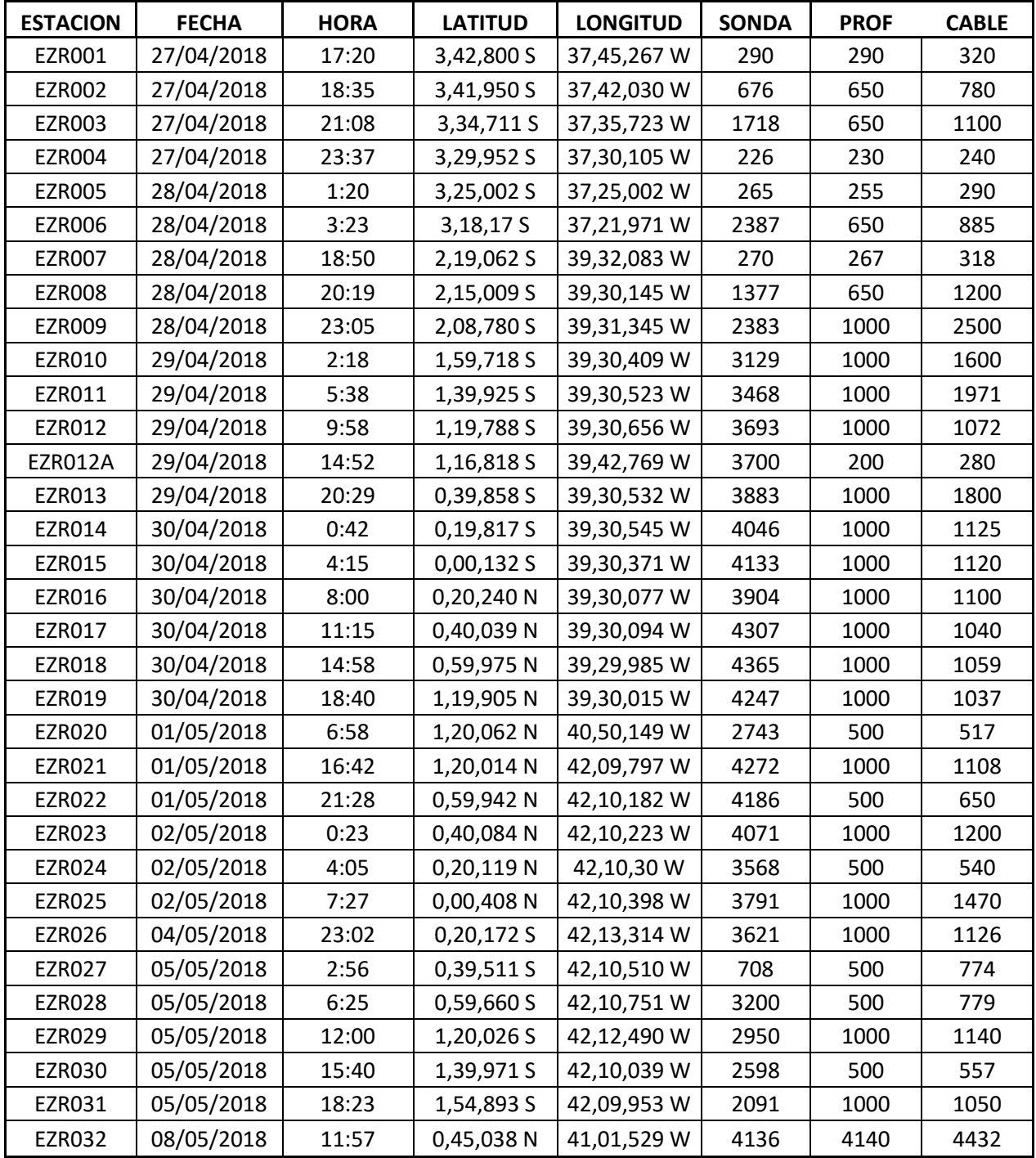

#### **3.1.6.- Incidencias**

Sin incidencias

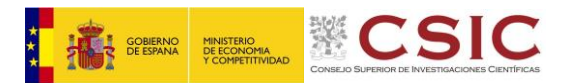

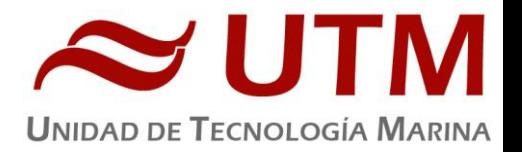

#### 3.2. - LADCP

#### **3.2.1.- Descripción**

El sistema LADCP (Lowered Acoustic Doppler Current Profiler) es un perfilador de corrientes en altura basado en el efecto Doppler. Se compone de dos cabezales Workhorse ADCP de 300 Khz, dispuestos sobre la misma vertical, pero orientados en sentido contrario y funcionando de manera síncrona.

#### **3.2.2.- Metodología / Maniobra**

Para la adquisición de datos y para su procesamiento, se uso el siguiente software:

- BBtalk, adquisición
- WinADCP, vista preliminar
- SBE Data Processing, procesado
- MATLAB Visbeck, procesado

#### **3.2.3.- Resultados (listado muestreos, ctds, etc.)**

Se han realizado perfiles de LADCP en todas las estaciones que se han realizado CTD, un total de 33 estaciones.

#### **3.2.4.-Configuraciones**

Se han usado los cabezales sn 15016 como Master y el sn 24479 como Slave. Se han usado dos configuraciones diferentes, una para los CTDs a fondo y otra para los CTDs mas superficiales. Master y Slave. MasterBottom y SlaveBottom.

#### **3.2.5.- Incidencias**

- En la estación 14 se detecto un fallo de sincronización entre los dos cabezales de ADCP por lo que se decide cambiar el cable estrella, y el sistema vuelve a funcionar correctamente.
- Al desmontar y recoger los cabezales de ADCP se detecta en el beam nº4 del ADCP sn 15016, pero no se le da mucha importancia ya que este cabezal a trabajado sin incidencias.

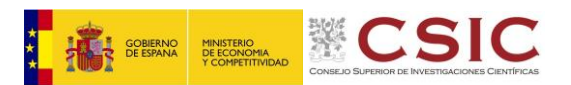

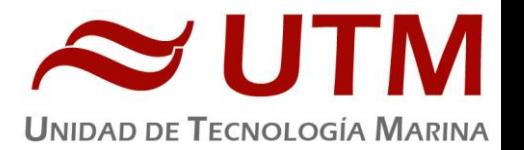

 En el ADCP sn 24479 tambien se detecta un golpe en la carcasa muy cercano al beam 4 sin haber sido dañado dicho beam. Se sospecha que haya podido caer algún objeto mientras se estaban limpiando y baldeando las cubiertas y que haya dañado la carcasa.

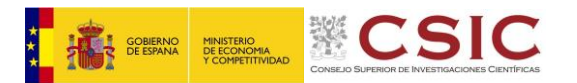

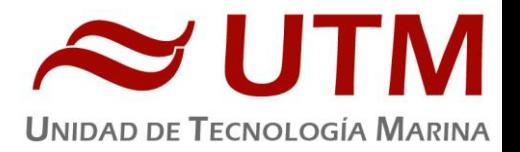

#### 3.3. - SEASOAR

#### **3.3.1.- Descripción**

El Seasoar es un vehiculo ondulante remolcado mediante el buque con el que se adquieren datos de calidad del agua con el uso de un CTD Seabird 9 Plus que mide a 24 Hz. El vehiculo Seasoar es desplegado mediante un chigre especifico que contiene un cable de 7 hilos con aletas de 1000 metros de longitud. El Seasoar puede navegar a velocidades de hasta 12 nudos y bajar hasta profundidades de 500 metros.

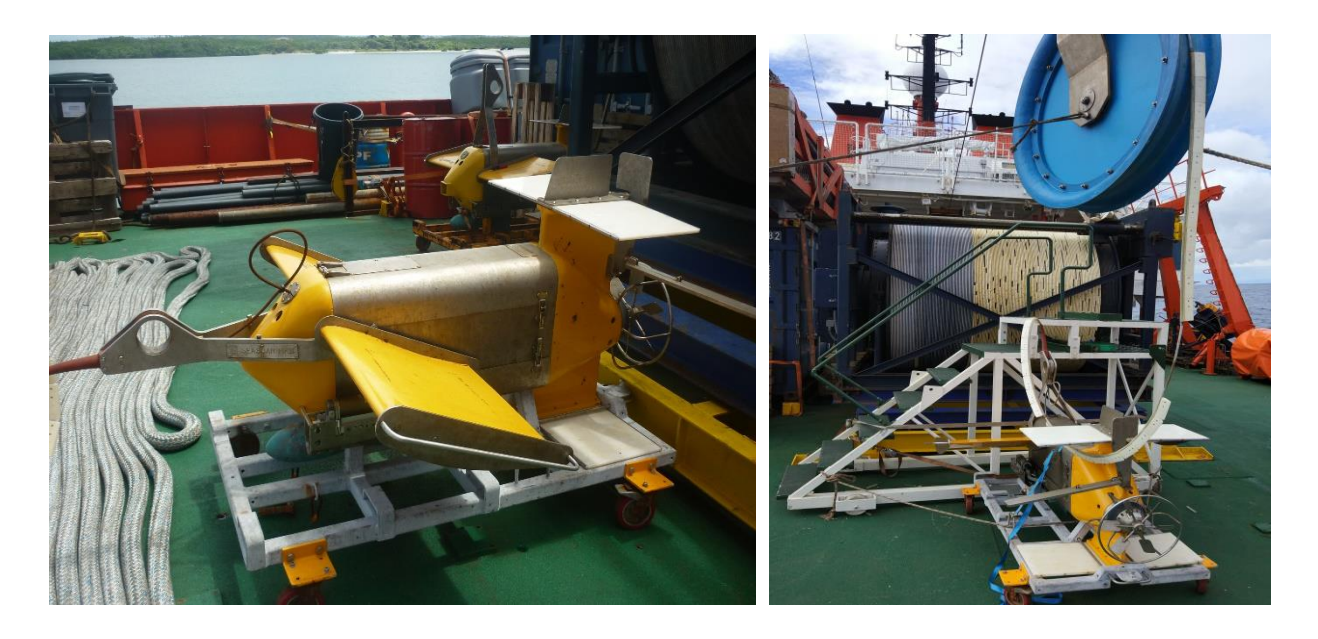

#### **3.3.2.- Metodología / Maniobra**

El vehiculo Seasoar se ha remolcado a una velocidad media de 8.5 knts y ha oscilado regularmente entre 0 metros hastas 430 metros de profundidad. Se han realizado 3 transectos de aproximadamente 3 dias cada uno, aproximadamente 170 horas trabajando.

Se utilizo el software CFLIGHT para el control del vuelo del vehiculo SeaSoar y la integración de los datos de presión

Se utilizo el siguiente software para la adquisición y tratamiento de los datos del perfilador CTD SBE 9 Plus:

- Seasave 7.18, versión 2008, para la adquisición en tiempo real de los datos del CTD.

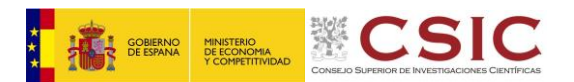

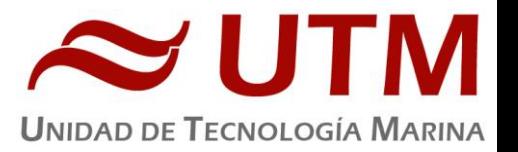

SBE Data Processing, para el procesamiento de los datos.

Para la configuración del CTD se ha usado el fichero de configuración 09P\_0877.xmlcon, en el cual se encontraron las configuraciones del perfilador y todos sus sensores.

#### **3.3.3.- Calibración**

Para los transectos adquiridos se ha usado el Seasoar SN 321321. Los sensores utilizados y fechas de calibración son las siguientes:

- CTD SBE 9 Plus 0877 (17/12/2012)
- Sensor de temperatura primario SBE 3P 4747 (28/07/2016)
- Sensor de conductividad primario SBE 4C 3357 (05/04/2016)
- Sensor de temperatura secundario SBE 3P 4746 (01/04/2016)
- Sensor de conductividad secundario SBE 4C 3361 (13/07/2016)
- Voltaje 0 Sensor Oxigeno SBE43 1142 (12/04/2016)
- Voltaje 1 Free
- Voltaje 2 Sensor Fluorómetro Wetlabs FLNRTU 3594 (05/04/2016)
- Voltaje 3 Sensor Turbidímetro Wetlabs FLNRTU 3594 (05/04/2016)

#### **3.3.4.- Resultados (listado muestreos, ctds, etc.)**

La lista de transectos realizados por el vehiculo Seasoar son los siguientes.

#### Transecto 1

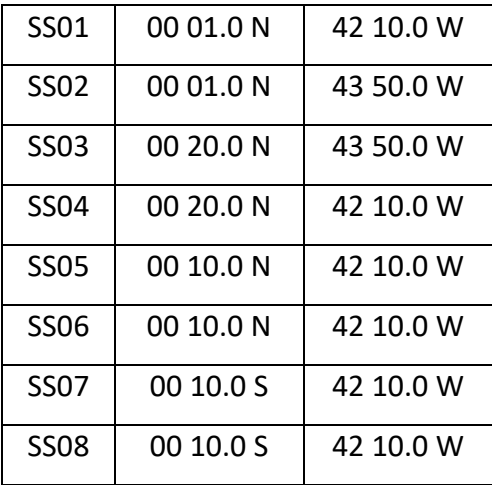

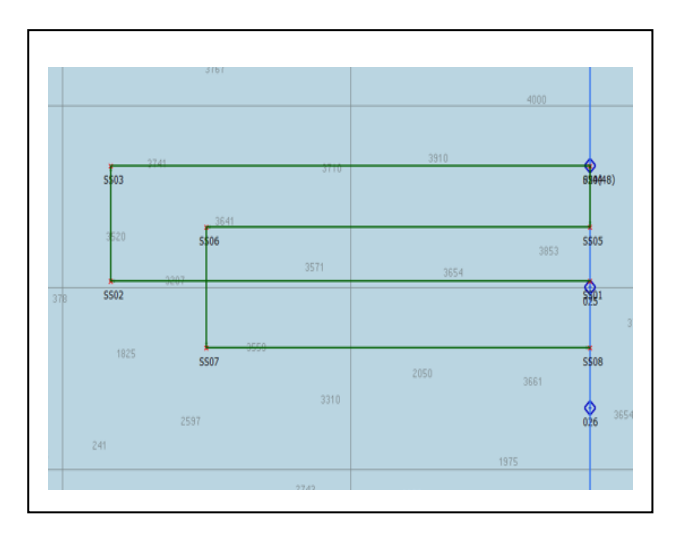

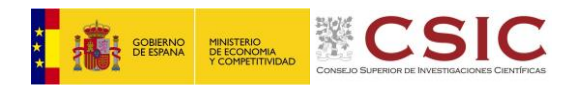

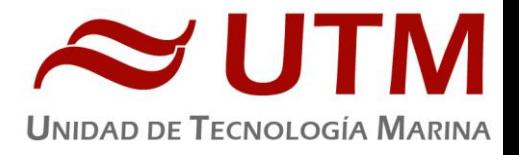

#### Transecto 2

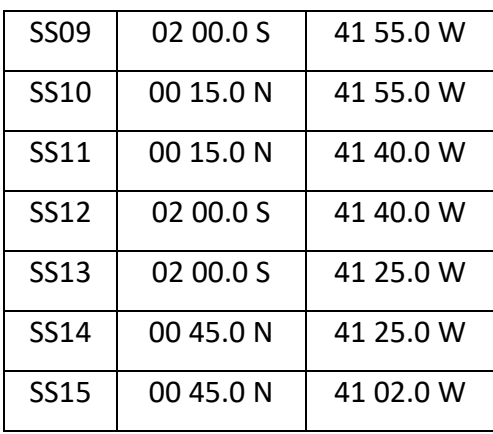

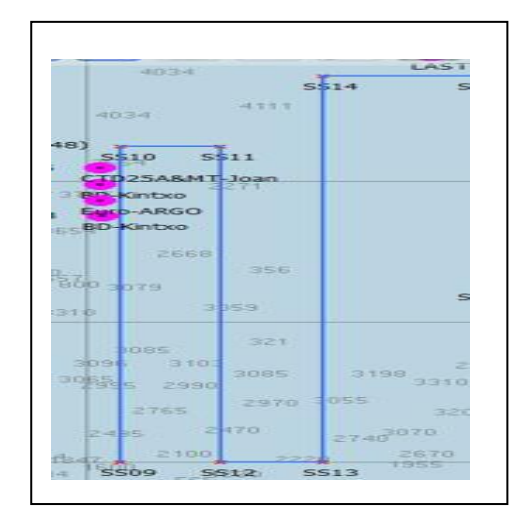

#### Transecto 3

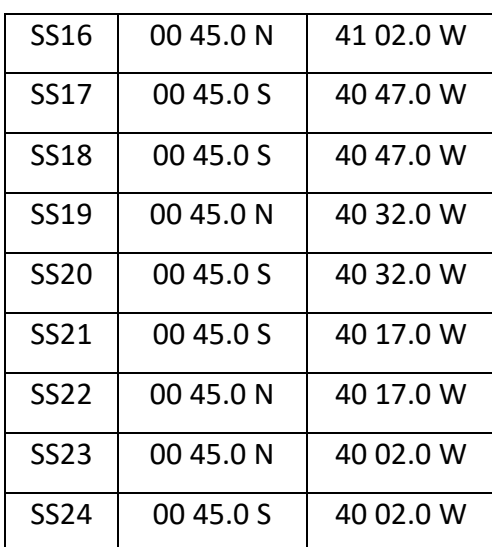

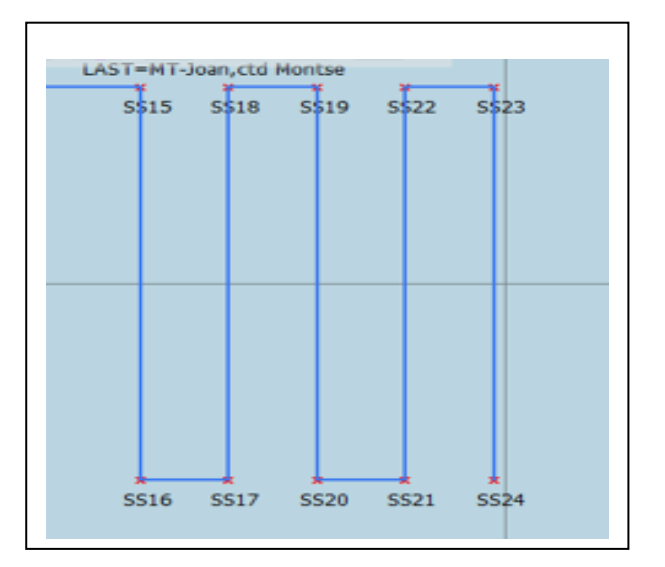

#### **3.3.5.- Incidencias**

 Comenzamos a utilizar el Seasoar el Miercoles 02 de mayo a las 10:30, trabajamos hasta las 15:30 con dificultades iniciales para estabilizar el vuelo y con parámetros de vuelo bastante desviados de la normalidad. A las 15:30 perdemos conexión con el equipo y se decide recuperarlo a cubierta. Tras muchas indagaciones se decide rehacer la conexión submarina ya que se han roto varios fusibles de la unidad de cubierta del CTD, síntoma normal de un

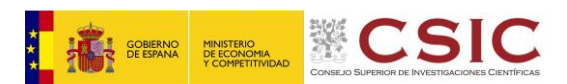

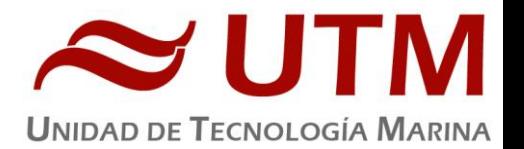

cortocircuito, para hacer la conexión submarina se testean los cables para identificar cuales conectar al CTD ya que son todos blancos, los del Seasoar son negro y rojo. A la hora de testear la conexión no conseguimos comunicarnos con el CTD, e indagamos sobre los cables intermedios que hay a ver si alguno de ellos tiene un problema. Identificamos que el cable Y que conecta el CTD-Seasoar con él seacable tiene un cortocircuito y por eso el sistema no funciona. Cambiamos la Y, por otra ya reparada en anteriores campañas y rehacemos la conexión. A las 20:00 horas volvemos a largar el Seasoar al agua, pero durante el largado de cable a unos 340 metros de profundidad volvemos a perder conexión con el equipo, volvemos a recuperar el equipo a bordo, directamente vamos a testear el cable Y y detectamos que este también esta cortocircuitado. Solo nos quedan cables Y con tres salidas, una de ellas para el LOPC, decidimos taponar con cinta vulcanizante y termo retráctil este conector, ya que no tenemos Dummys, y así evitar que, entre agua por el conector abierto, volvemos a montar todo en el equipo y lo volvemos a largar a las 22:00 horas funcionando todo adecuadamente. El vuelo del Seasoar ahora sí que funciona de manera mucho más lógica estableciendo aproximadamente unos valores de: Pmin 10, Pmax 500, Periodo 1000, Periodo de subida 500, Vmax 10, Vmin -10.

- Durante el cast 72 y 73 se detecta una pequeña fluctuación en uno de los sensores de conductividad, se actua desde cubierta para conseguir reparar el problema.
- Durante el perfil 77, la conexión submarina comienza a dar problemas intermitentes y el control del Seasoar se hace muy dificultoso. Se decide recuperar el equipo y revisar/reparar los problemas, tras una inspección se detecta que se ha deteriorado la conexión submarina y que hay una coca en los primeros 10 metros del cable. Se sanean 10 metros de cable, se rehace la conexión submarina y se vuelve a largar el equipo a bordo funcionando todo satisfactoriamente.
- La ubicación del chigre del Seasoar, mas a popa de lo normal complica bastante las maniobras de puesta en el agua y recogida del vehiculo, ya que los angulos se hacen mucho mas pronunciados y el cable sale del estibador continuamente. Tambien se hace impresicindible poder regular la pasteca utilizada en altura durante las maniobras y durante el funcionamiento del equipo. Ademas se hace muy engorroso tener que utilizar uno de los chigres para poder bajar y subir esta pasteca. Es por eso que se recomienda para próximas campañas las siguientes opciones, situar el chigre en su posición original o instalar en el barco un sistema compensado con el movimiento del pórtico para poder subir y bajar la pasteca, del estilo del que esta instalado en el B/O Sarmiento de Gamboa.
- Se recomienda la compra de dos cables Y nuevos.
- Se recomienda la reparación y adecentado de los carros de transporte del Seasoar y la sustitución de las ruedas por unas de acero inoxidable.
- Se recomienda la compra de una unidad de cubierta de Seasoar para poder disponer de una en cada barco, evitando asi trasladar el rack con las dificultades que esto conlleva.

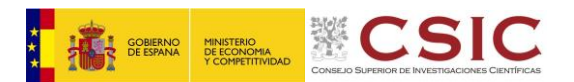

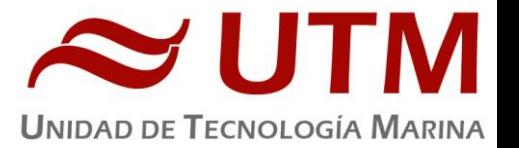

- Se recomienda adquisición de Dummys tanto para los conectores del Seasoar, como para el conector del LOPC.
- Se recomienda la compra de cajas de almacenaje para los sensores asociados a los CTDs del Seasoar.
- Se recomienda la adquisición de dos sensores de oxigeno para poder llevarlos duales y dos sensores de fluorescencia – turbidez.
- Se recomienda la revisión exhaustiva del equipo y la compra de repuestos. En una primera revisión visual se detecta que faltan algunos embellecedores, algún casquillo esta muy desgastado, necesitaría una limpieza del salitre cuando llegue el barco de la navegación, etc.
- Se recomienda la instalación y revisión de los Prensaestopas para la conexión del cable de alimentación del chigre del Seasoar.

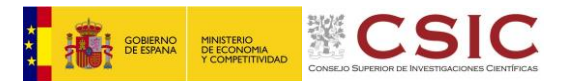

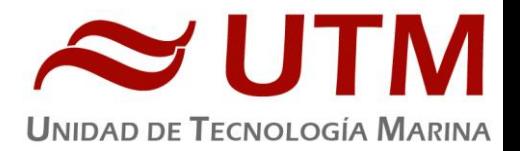

#### 3.4. - TERMOSAL

#### **3.4.1.- Descripción**

El termosalinografo SBE 21 es un medidor de temperatura y conductividad de alta precisión diseñado para la toma de medidas en un barco en continuo. Toma medidas de temperatura y conductividad además de hasta 4 canales analógicos/digitales a 4 Hz y esta programado para enviar un valor cada 6 segundos. En el barco se ha estado adquiriendo valores de Temperatura, conductividad, salinidad, densidad y fluorescencia durante toda la campaña.

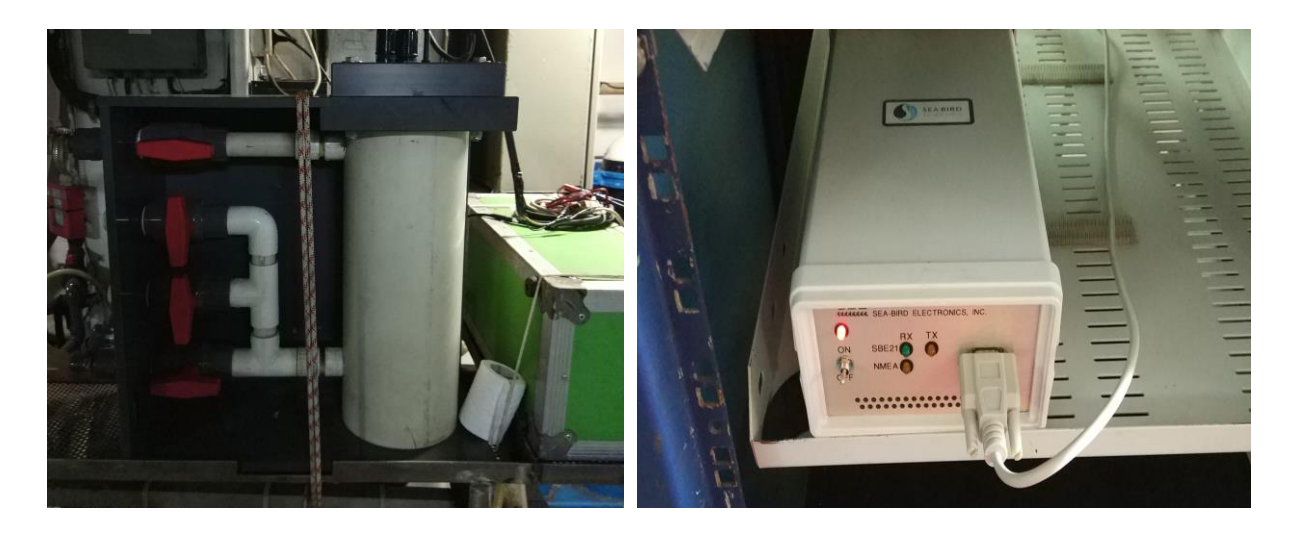

#### **3.4.2.- Características técnicas**

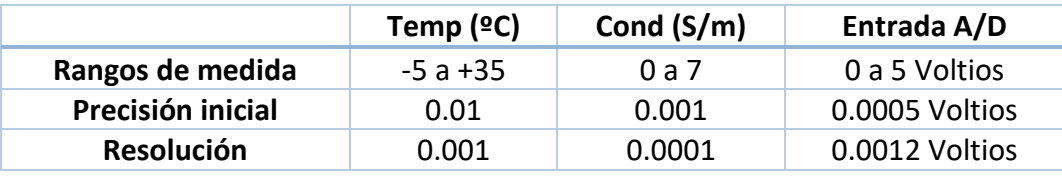

#### **3.4.3.- Calibración**

La calibración del Termosalinografo Seabird SBE 21 es del 05 de Noviembre de 2017.

#### **3.4.4.- Incidencias**

Debido a los problemas con los termosalinografos instalados a bordo durante la campaña Antartica, el SBE 21 sn 3288 se estropeo el sensor de temperatura, y los SBE21 sn 1692 y sn 0626A no se han conseguido comunicar con ellos para poner a medir. Se decidio enviar un equipo nuevo

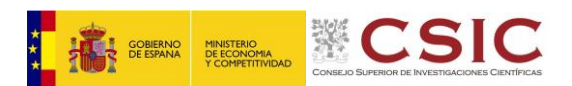

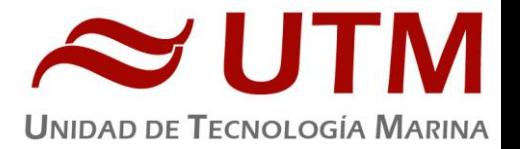

el SBE 21 sn 3441 a Ushuaia para instalar durante el transito de Buenos Aires a Natal. Tambien se envio una nueva interface box sn 0749 capaz de integrar los datos del termosalinografo con datos de navegación, ya que la antigua solamente era capaz de adquirir los datos de termosalinografo.

Se realizaron varias conexiones para adaptar la nueva interface box a el cableado antiguo, quedando de la siguiente manera:

## **HESPERIDES: CONEXIÓN TSS - INTERFACE BOX**

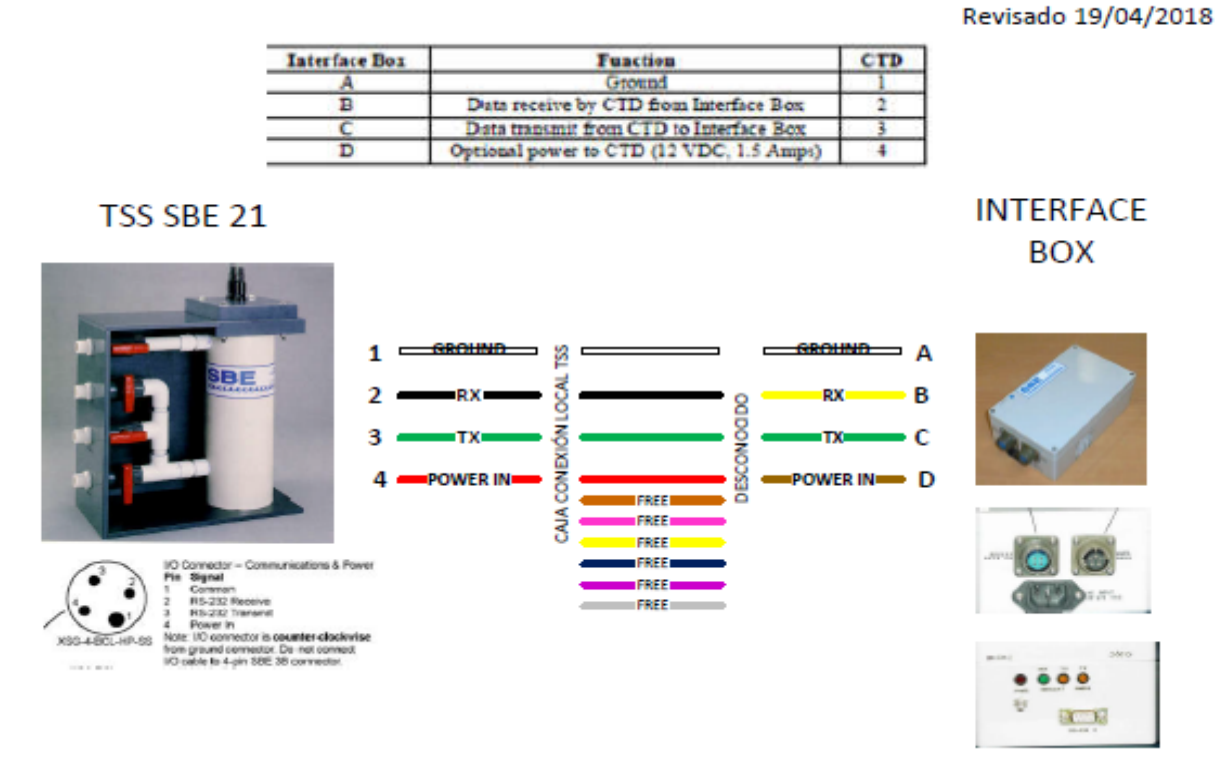

El canal por el que entra el fluorómetro en el Termosal hay que re cablearlo para que entre por el canal 1 en el SBE 21 que dispone de cuatro canales simples. Se cablea con el Blanco (GROUND – pin1) y el Negro (Voltaje 1- pin 2).

Se observa que en el local donde esta instalado el termosalinografo hace mucho calor, sin estar el sistema de continúo encendido los valores de temperatura salen del rango del instrumento, por lo que se recomienda siempre que el barco no este realizando campañas retirar el equipo y guardar e instalarlo únicamente para las campañas.

Se recomienda actualizar la instalación de tuberías con el fin de simplificar su uso y de poder ampliar el sistema con la adicción de un sensor de temperatura remota SBE 38.

Se recomienda modificar el sistema de adquisición. Realizar la adquisición de los datos con el Seasave, software suministrado por Seabird y que este a su vez envie los datos por TCP/IP al integrado o a un software intermedio que a su vez envie los datos al SADO.

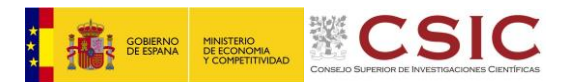

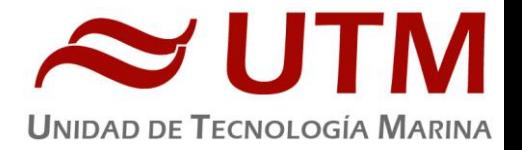

#### 3.5. – ESTACIÓN METEOROLOGICA

#### **3.5.1.- Descripción**

La estación meteorológica instalada en el barco es del fabricante Aanderaa Instruments que mide en continuo en intervalos de 1 minuto. Los sensores que tiene instalados son los siguientes:

- Temperatura del aire
- Humedad relativa
- Presion atmosférica
- Radiación solar
- Dirección del viento
- Velocidad del viento
- Racha de viento

#### **3.5.2.- Incidencias**

El jueves 26 de abril aproximadamente a las 10 de la mañana el barco comienza a tener problemas con la corriente, estos problemas finalizan con un Black Out. Por lo que todos los equipos se apagan. El UPS al que está conectado la estación meteorológica, no tiene baterías por lo que la estación se conecta y desconecta varias veces. La corriente de la fuente de alimentación fluctúa. Una vez recuperada tensión en el buque se reinicia todo el sistema comprobando que tres de los sensores de la estación meteorológica no funcionan. El valor que estos dan es de 1023 por lo que se supone que están saturados. Son los sensores de temperatura ambiente, de presión atmosférica y de radiación par. Se comprueban todos los canales mediante un sensor test para comprobar que no son los canales los que se han estropeado. Se comprueba que todos los canales menos el canal 6 que esta sulfatado funcionan correctamente. Se limpia el canal 6 y se quita el sulfato. Se prueban dos sensores que están de repuesto, uno de radiación solar y otro de presión atmosférica, pero tampoco parecen funcionar. Finalmente se identifica que el problema son los sensores y se deja la estación meteorológica adquiriendo con todos los sensores iniciales instalados, pero únicamente operativos velocidad y dirección del viento y humedad relativa.

El viernes 27 se sigue revisando la estación, realizando diferentes pruebas, se conecta una resistencia patrón en el canal 1 y se recuperan los sensores de temperatura y radiación solar, pero la resistencia patrón de 512, varia demasiado entre el rango de valores de 511 a 513. Se identifica que el local de telemetría no está funcionando el aire acondicionado, se solicita a la tripulación que lo arreglen u ofrezcan una solución. Se arregla el aire acondicionado. Se quita la resistencia

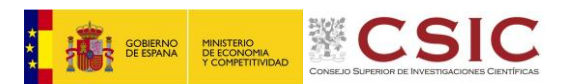

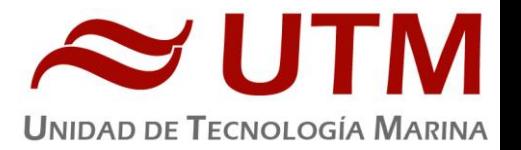

patrón que estaba variando demasiado y el canal uno queda fijo en 1023. Se establece como valor referencia y se consigue trabajar normalmente. Falta revisar el sensor de presión atmosférica a ver si se puede solucionar.

Durante las dos siguientes semanas la estación meteorológica da fallos intermitentes. De vez en cuando el valor referencia varia de 1023.

El lunes 7 de mayo la estación meteorológica, deja de marcar el canal 1 el valor 1023 y comienza a marcar 144, se coloca la resistencia patrón de 512, marca 511 se reconfigura el software y vuelve a adquirir. El fallo comienza después de una lluvia intensa. Se sospecha que puede haber agua en los canales.

Durante los siguientes días camos revisando que el valor de la resistencia se mantenga constante y modificándolo en caso contrario.

Se recomienda cambiar totalmente la estación meteorológica por una nueva mas moderna y configurable similar a la que se esta utilizando en otras plataformas. Se sugiere una configuración como la que se detalla:

- Datalogger Campbell cr1000
- 2 x Sensor de velocidad y dirección del viento Young con compass electrónico.
- 2x Sensor de temperatura y humedad relativa vaisala o Campbell
- 2x Sensor de radiación solar neta
- 2x Sensor de presión campbell o Young.
- Sensores de medida de luz: UVA, UVB, radiación par, etc.
- GPS para correcion de la velocidad y dirección del viento.

Se recomienda una configuración con sensores duales para asegurarse de que todos están funcionando correctamente.

Se recomienda realizar un plan de mantenimiento y de repuestos de esta estación ya que los datos son muy importantes para las campañas realizadas. Informar a los técnicos del convenio con la AEMET y cuales son las responsabilidades de cada uno. Durante las campañas la labor de reparación recae en los técnicos de la UTM y no se dispone del material necesario para poder solucionar problemas puntuales, además en caso de que la AEMET sea la encargada se debería formar o al menos informar a los técnicos de como están montadas las estaciones de manera que puedan revisarla o repararla en caso de que fuese necesario.

El responsable del departamento TIC recibió información de los cambios realizados en la estación meteorológica que tuvieron que revertir al inicio de la campaña. Finalizada la campaña se dejo adquiriendo en modo "navegacion" de nuevo, para dejar la meteo enviando datos por la VPN de

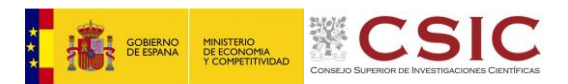

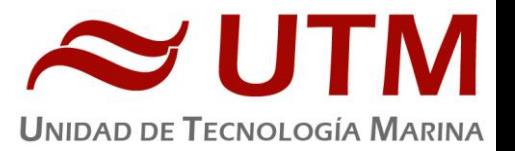

manera que estén el mínimo número de equipos encendidos. Estos equipos se centralizan en Teledetección y los cambios son los siguientes:

- Subir PC de adquisición de la meteo (PC1-POPA) a teledetección y conectarlo directamente a la unidad de cubierta con un cable serie.
- Obtener la señal de un GPS de dotación que envía GGA, GGL, VTG y HDT. Configurar un moxa (en este caso la salida del GPS era RS422, por lo que tuvo que ser usado un MOXA 5130) para que envíe los telegramas por el UDP 5602 (el que espera el SADO)
- Mandar esta señal desde el puente a teledetección. Para esto se cogió el cable que va del switch del puente al switch del centro de cálculo y lo unió al cable que va del switch del centro de cálculo al switch de teledetección, usando para ello uno conector con dos bocas RJ45 hembra que le suministró el radio del Hespérides.
- Subir ARWEN2 a teledetección. Editar el fichero "/etc/init.d/ServidorSADO" y descomentar la línea "/opt/sun/jdk/bin/java -jar /datos/bin/ServidorPosicion/ServidorPosicion.jar HES &". De esta manera arranca el Servidor de Posición que reenvía el telegrama \$HESPOS. Normalmente el servidor de posición arranca en TOLOMEO, pero lo tenemos apagado.
- Conectar los equipos en red, en teledetección. Se conectó directamente los cables de ARWEN2, PC1-POPA y el del GPS a las bocas LAN del Forti, que quedó encendido y con la VPN funcionando.

Se Recomienda buscar una solución definitiva que no comprometa tantos equipos, al estilo de la que ya funciona en el B/O García del Cid.

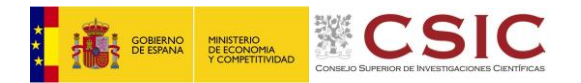

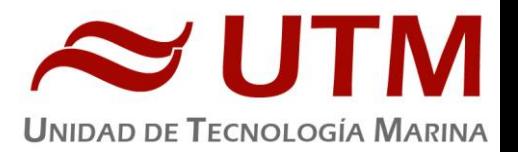

#### **4.- INFORME DEPARTAMENTAL ACUSTICA**

#### 4.1.- ECOSONDA MONOHAZ EA600

#### **4.1.1.- Descripción**

La sonda monohaz EA 600 es una ecosonda hidrográfica multifrecuencia. Su función es determinar la profundidad del mar y conocer las características del fondo marino a partir de la porción de energía acústica reflejada por el fondo. Dicha ecosonda consta de dos transductores (de 12 y 200 kHz respectivamente), dos transceptores para fines generales o GPT (situado en el local de ecosondas) y una estación hidrográfica operadora o HOS (situada en el laboratorio de equipos electrónicos.

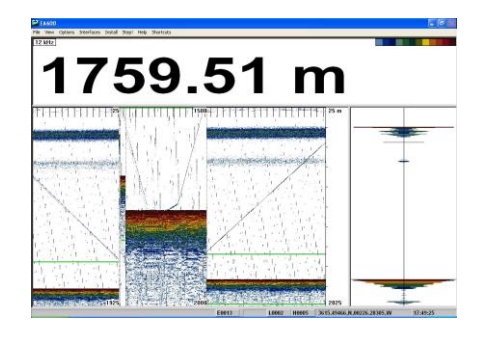

#### **4.1.2.- Metodología / Maniobra**

Durante esta campaña la función principal de la EA (trabajando únicamente con la frecuencia de 12 kHz) ha sido la de determinar la profundidad del fondo del mar, un dato utilizado tanto durante la navegación del barco como a la hora de realizar la maniobra de CTD. La configuración utilizada durante la campaña ha sido la siguiente:

- Duración del pulso: 2.048 milisegundos
- Potencia: 800 W
- Profundidad del transductor: 5.34 metros

#### **4.1.3.- Incidencias**

Sin incidencias

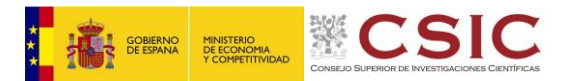

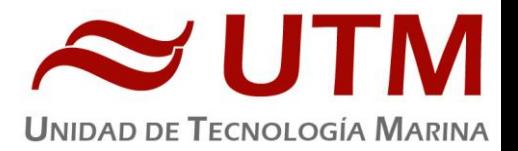

#### 4.2.- ADCP OCEAN SURVEYOR 75

#### **4.2.1.- Descripción**

El perfilador de corrientes de efecto Doppler Ocean Surveyor 75 (ADCP OS75) es un aparato que permite caracterizar las corrientes marinas en las diferentes capas de agua. El sistema consta de un transductor situado en el pozo del buque que emite ondas acústicas, una unidad electrónica que genera los pulsos y pre-procesa las ondas recibidas, y un PC (situado en el laboratorio de equipos electrónicos) que adquiere los datos y los procesa.

Este aparato utiliza el efecto Doppler transmitiendo sonido a una frecuencia fija (en este caso, la frecuencia utilizada ha sido de 75 kHz) y escuchando los ecos retornados por los reflectores (pequeñas partículas o plancton que se mueven a la misma velocidad que el agua y que reflejan el sonido hacia el ADCP). El efecto Doppler hace que las ondas transmitidas por el ADCP sean reflejadas por estas partículas a una frecuencia mayor. Este aumento de la frecuencia es proporcional a la velocidad relativa entre el ADCP y los reflectores (y, por tanto, a la velocidad del agua).

#### **4.2.2.- Metodología / Maniobra**

El ADCP OS75 se ha utilizado para obtener datos acerca de la intensidad y dirección de las corrientes marinas. La frecuencia de trabajo fue de 75 kHz, utilizándose diferentes configuraciones en distintos momentos de la campaña.

El software de adquisición de datos ha sido el Vm-Das 1.48. Se han adquirido datos tanto en banda ancha (broadband) como en banda estrecha (narrowband) con una frecuencia de 76800 Hz y un ángulo del haz de 30º, siendo el patrón de los haces convexo y con una orientación hacia abajo.

#### **4.2.3 Configuracion**

El archivo de configuración que se ha utilizado a lo largo de la campaña han sido el siguiente:

; Restore factory default settings in the ADCP cr1

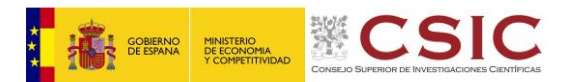

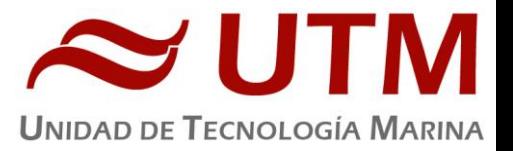

; set the data collection baud rate to 38400 bps, ; no parity, one stop bit, 8 data bits ; NOTE: VmDas sends baud rate change command after all other commands in ; this file, so that it is not made permanent by a CK command. cb611 ; Set for broadband single-ping profile mode (WP), 100 (WN) 8 meter bins (WS), ; 8 meter blanking distance (WF), 390 cm/s ambiguity vel (WV) WP00001 WN100 WS0800 WF0800 WV390 ; Set for narrowband single-ping profile mode (NP), 100 (NN) 8 meter bins (NS),

; 8 meter blanking distance (NF) NN100 NP00001 NS0800 NF0800

; Enable single-ping bottom track (BP), ; Set maximum bottom search depth to 400 meters (BX) BP001 BX4000

; output velocity, correlation, echo intensity, percent good WD111100000

; One and a half seconds between bottom and water pings TP000150

; Three seconds between ensembles

; Since VmDas uses manual pinging, TE is ignored by the ADCP.

; You must set the time between ensemble in the VmDas Communication options TE00000300

; Set to calculate speed-of-sound, no depth sensor, external synchro heading ; sensor, no pitch or roll being used, no salinity sensor, use internal transducer ; temperature sensor EZ1020001

; Output beam data (rotations are done in software) EX00000

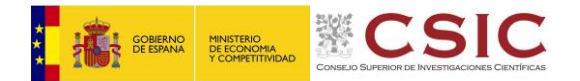

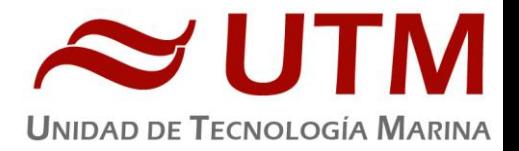

; Set transducer misalignment (hundredths of degrees) EA00000

; Set transducer depth (decimeters) ED00045

; Set Salinity (ppt) ES35

; save this setup to non-volatile memory in the ADCP CK

#### **4.2.3.- Incidencias**

El ADCP deja de adquirir durante una hora el dia el día 10 de mayo, de 09:15 a 10:45, debido a maniobras del barco.

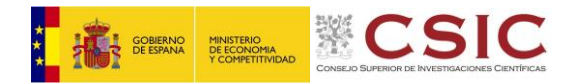

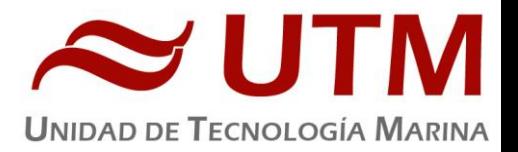

#### **5.- INFORME DEPARTAMENTAL MECANICA**

#### 5.1.- CHIGRE Nº2

**5.1.1.- Descripción**

Chigre Rapp Hydema modelo HW- 500

Cable coaxial de 8.18mm marca Rochester Modelo A320327

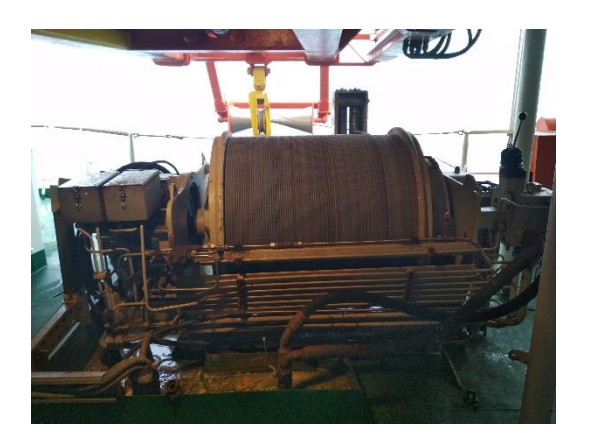

#### **5.1.2.- Metodología / Maniobra**

Se han largado un máximo de 4144m a una velocidad media de 45m/min

#### **5.1.3.- Incidencias**

El chigre ha funcionado bien, aunque la presión de la hidráulica del barco fluctúa y hace funcionar el chigre en cobrado con bajadas de velocidad.

En el CTD más profundo también se pararon las bombas a causa de que el mal funcionamiento les hace saltar el Térmico.

Se cortaron 30m de cable para rehacer la conexión Submarina del CTD.

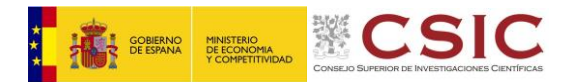

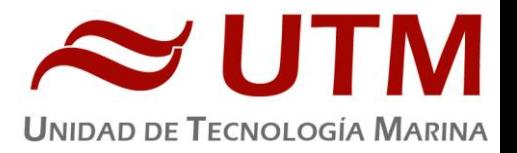

#### 5.2.- CHIGRE Nº3

#### **5.2.1.- Descripción**

Chigre Rapp Hydema modelo SDW-4020

Cable coaxial de 14.1mm marca Rochester Modelo A301521

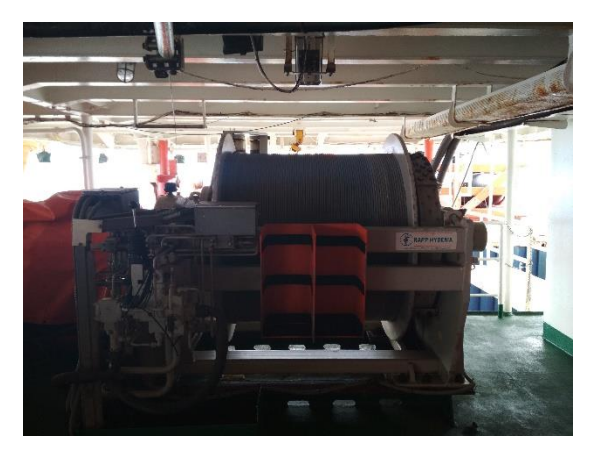

#### **5.2.2.- Metodología / Maniobra**

Se han largado un máximo de 13m a una velocidad media de 5m/min, se ha utilizado como apoyo a la maniobra del Sea-Soar, al no poder operar con confiabilidad con el chigre nº 4.

#### **5.2.3.- Incidencias**

Sin incidencias

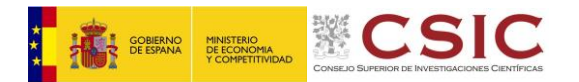

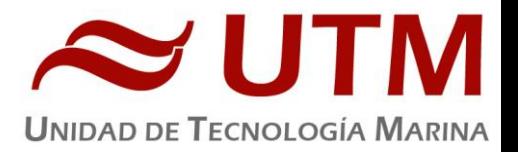

#### 5.3.- CHIGRE Nº4

#### **5.3.1.- Descripción**

Chigre Rapp Hydema modelo TWS\_10024

Cable Antitorsion de 16mm marca Trefil Europa Modelo: Notor HP 37+5 Galfan plastificado

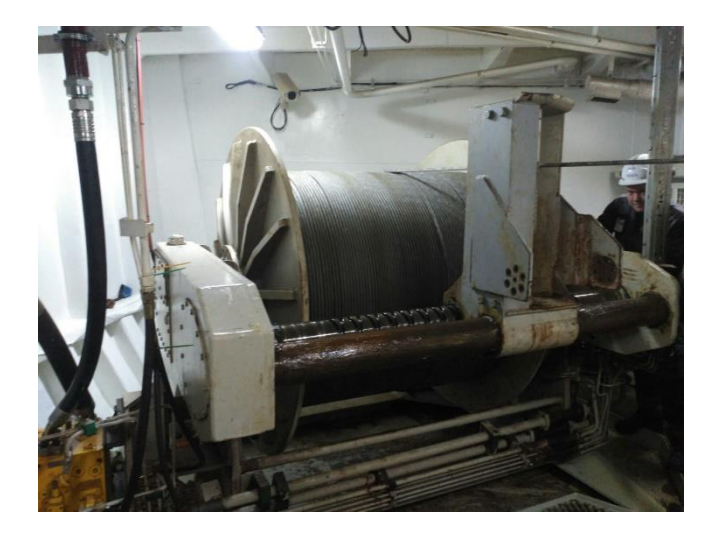

#### **5.3.2.- Metodología / Maniobra**

Se han largado un máximo de 13m a una velocidad media de 5m/min, se ha utilizado como apoyo a la maniobra del Sea-Soar

#### **5.3.3.- Incidencias**

El chigre volvió a presentar el fallo eléctrico con una señal en la amplificadora al largar, esta vez sin consecuencias, ya que la seguridad montada en Mar del Plata en Diciembre 2017 funciono bien.

Se recomienda la sustitución del control de los chigres por uno moderno. El actual data de 1993 y está descatalogado.

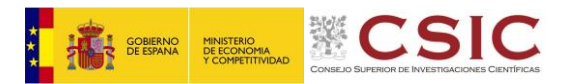

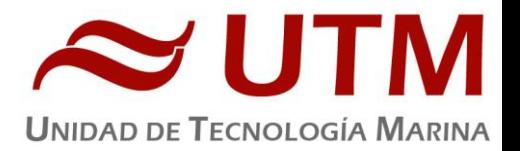

#### 5.4.- PENTAGON

#### **5.4.1.- Descripción**

La Pentagon es la central encargada de controlar la hidráulica del barco y el control del chigre del BIO Hesperides.

#### **5.4.2.- Incidencias**

Durante el transito del montaje de equipos fallo la fuente de alimentación de 24 V del control del Pentagon, se solicito una nueva para que llegase con los técnicos que embarcaban directamente para la campaña y se sutituyo funcionando correctamente durante toda la campaña.

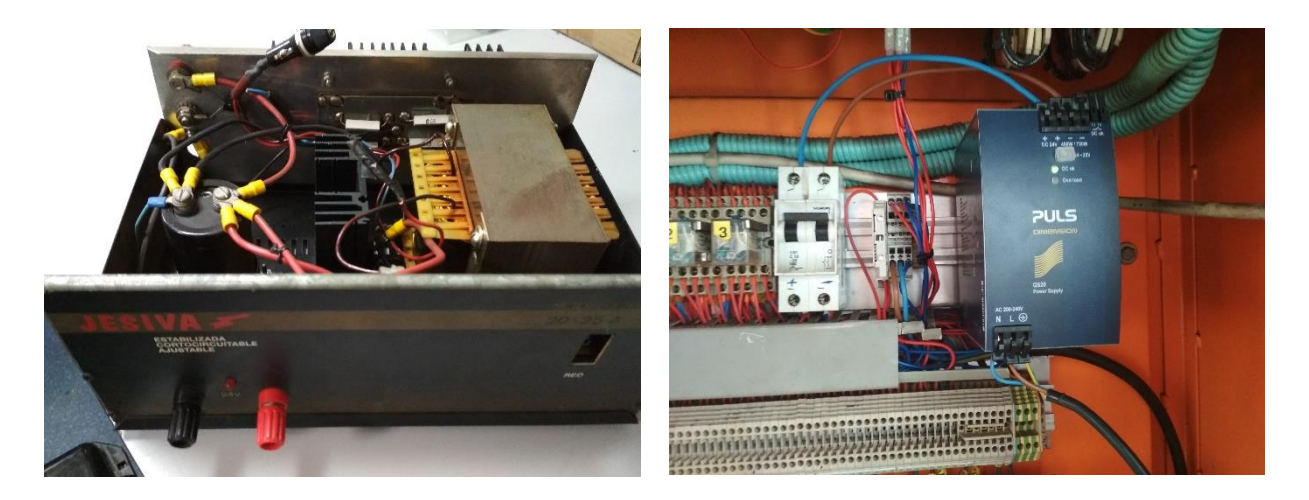

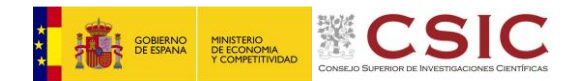

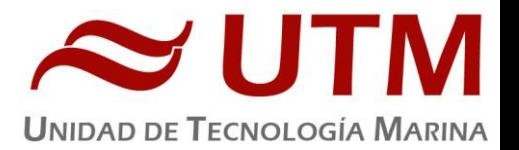

#### **6.- DEPARTAMENTO DE INSTRIMENTACIÓN DE LABORATORIO Y LABORATORIOS**

El técnico de instrumentación de laboratorio embarcado ha llevado a cabo las siguientes tareas:

- Mantenimiento del equipamiento de laboratorio.
- Adiestramiento del personal científico en el uso de los instrumentos del laboratorio.
- Control del equipamiento que funciona en continuo (purificadores de agua, ultrapurificador de agua y fluorómetro en continuo)
- Control del suministro de los servicios asociados a los laboratorios (agua destilada y agua de mar)
- Control de los equipos para conservación de muestras (nevera, congelador y ultracongelador).

Durante esta campaña el personal científico ha utilizado todos los laboratorios del barco excepto el laboratorio para trabajos con radioisótopos.

#### 6.1- ARCÓN CONGELADOR -20ºC

#### **6.1.1.- Descripción**

#### **Arcón congelador -20 º C CFJ1330 (Fagor): S.N.**CFJ1330

Instrumento para la conservación de muestras a baja temperatura (-20ºC)

#### **6.1.2.- Características técnicas**

- Rango de temperatura: de 0 a -24 ºC
- Volumen: 280 litros

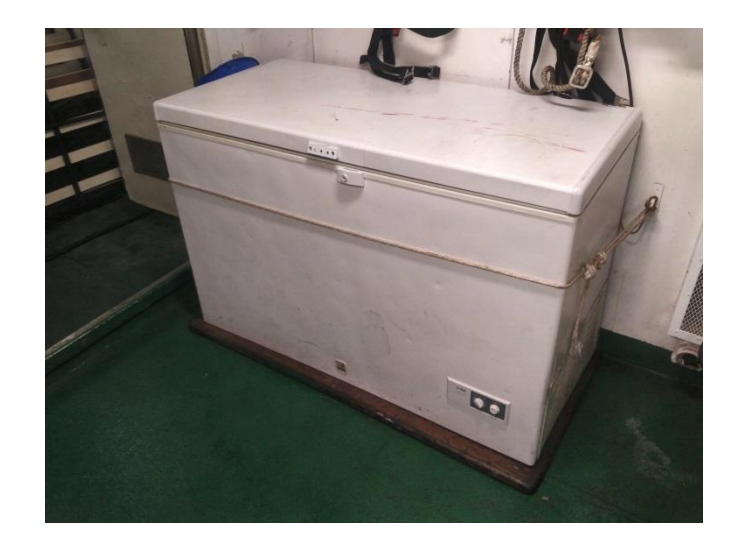

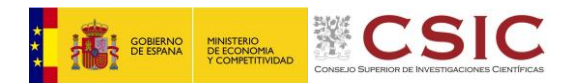

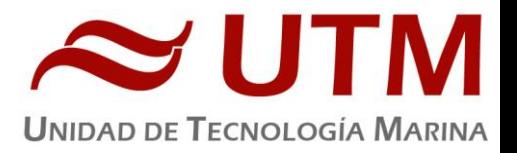

#### 6.2- NEVERA 4ºC

#### **6.2.1.- Descripción**

#### **Nevera 4 grados Ideal (ASPES)**

Instrumento para la conservación de muestras a 4 ºC.

#### **6.2.2.- Características técnicas**

- Medidas: 86/55/55 cm
- $\bullet$  Temperatura: 4 ºC
- Pequeño congelador.

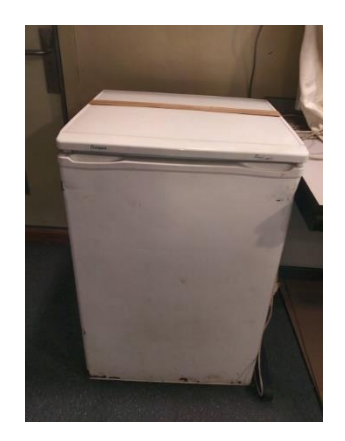

#### 6.3- ULTRACONGELADOR

#### **6.3.1.- Descripción**

#### **Ultracongelador ULT-1390-10-V (Thermoscientific Revco) X2 S.N.** 822272-31 / 822272-32

Instrumento para la conservación las muestras a baja temperatura. El ultracongelador de estribor ha sido programado para trabajar a -55ºC y el de popa a -80ºC.

#### **6.3.2.- Características técnicas**

- Rango de temperatura: 50ºC a 86ºC
- Capacidad: 359.6L
- Dimensiones Internas: 711 x 1080 x 470 mm

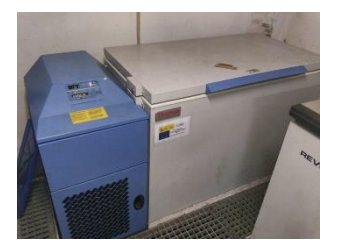

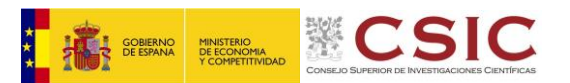

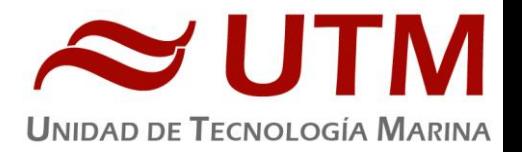

#### **6.3.3.- Incidencias.**

Los ultracongeladores vuelven a dar el aviso de "low bateri". No supone ningún problema para el buen funciomnamiento del equipo, pero en el caso de un apagón, no se podría controlar la tempertura interna del equipo. Se recomienda instalar baterías de litio para substituir a las actuales baterías (de ácido).

Durante la campaña la bodega (donde se encuentran los ultracongeladores) ha llegado a más de 30ºC. El congelador de estribor indicó la alarma de "hot condenser" en el Display, debido al exceso de calor que se llegaba a acumular en la zona de los congeladores. Para evacuar el exceso de calor, se desmontó la plancha de metal que está detrás del congelador de estribor y se colocó un extractor con salida a la escotilla de babor de la bodega.

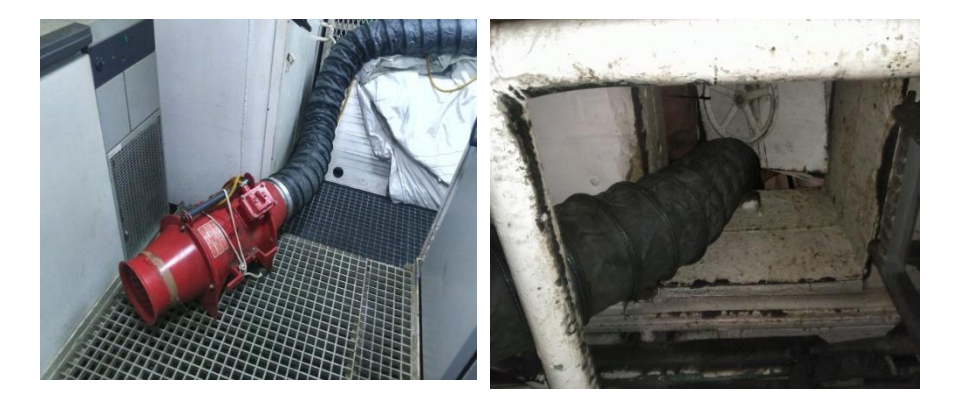

6.4- CÁMARA/LABORATORIO DE -20ºC

#### **6.4.1.- Descripción**

La cámara/laboratorio de -20ºC para realizar trabajos a bajas temperaturas y conservar muestras.

#### **6.4.2.- Características técnicas**

- Capacidad: 12  $m^3$  (aproximadamente)
- Temperatura: -20ºC

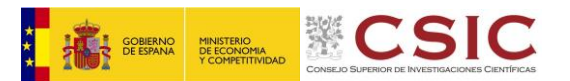

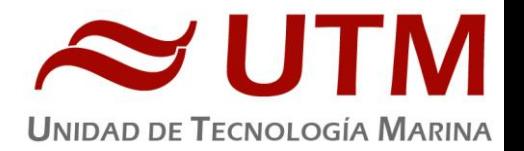

#### **6.4.3.- Incidencias.**

La cámara/laboratorio de -20ºC estaba llena de la comida sobrante de las bases, apenas se podía abrir la puerta. Después de 3 dias insistiendo, acabaron vaciándola y dejaron espacio para poder trabajar en la poyata y almacenar las muestas.

Tras liberar espacio en la cámara, la temperatura empezó a oscilar entre los -9ºC y - 3ºC y las muestras tardaban más de 24 horas en llegar a congelarse. Se realizó el desescarche del equipo de refrigeración de la cámara y se añadió una carga de gas para aumentar el poder refrigerante del sistema. Después de 5 días (con la cámara siempre cerrada) se alcanzó a la temperatura de -19ºC.

#### 6.5- PURIFICADOR DE AGUA

#### **6.5.1.- Descripción**

Generador de agua destilada. Todos los laboratorios tienen una salida de agua destilada en las piletas.

**Destilador de agua Elix 10 (Millipore) S.N.** F5HN52241E

#### **6.5.2.- Características técnicas**

- Capacidad de producción: 10 Litros / hora
- Resistividad del agua producida: > 15 MΩ/cm
- COT< 30ppb
- Capacidad de los depósitos de almacenamiento: 130 litros.

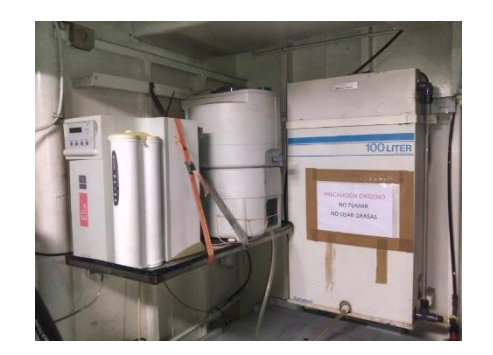

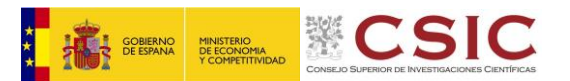

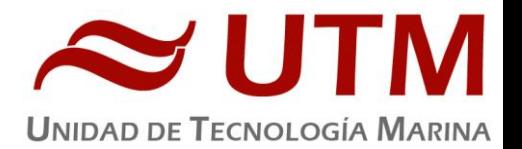

#### **6.5.3.- Incidencias.**

Esta cámara, en la que se encuentra el destilador, se encuentra siempre cerrada, pero al llegar al barco hemos comprobado que la cerradura ha sido cambiada y el personal de la armada ha preferido no dar a la UTM una de las llaves, de tal forma que se tiene que avisar al personal de guardia para poder comprobar el estado de los destiladores.

Cuando se llegue a Cartagena se pedirá una copia de las llaves, ya que la UTM ha de ser autónoma para poder hacer el mantenimiento de sus equipos.

#### 6.6- PURIFICADOR DE AGUA

#### **6.6.1.- Descripción**

#### **Destilador de agua Elix 10 (Millipore) S.N.** F2JN67115B

Generador de agua destilada. Todos los laboratorios tienen una salida de agua destilada en las piletas.

#### **6.6.2.- Características técnicas**

- Capacidad de producción: 10 Litros / hora
- Resistividad del agua producida: > 15 MΩ/cm
- COT< 30ppb
- Capacidad de los depósitos de almacenamiento: 130 litros.

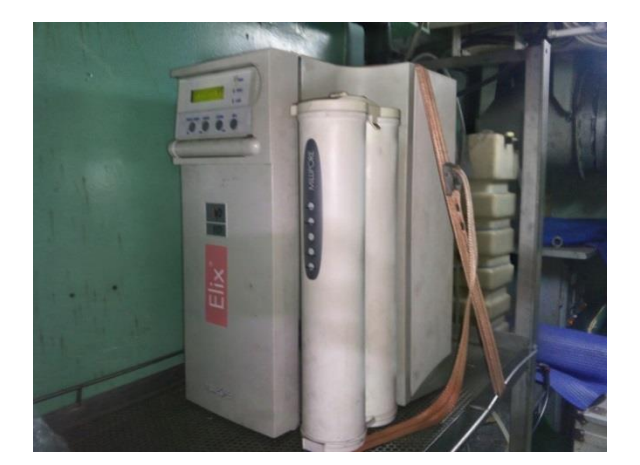

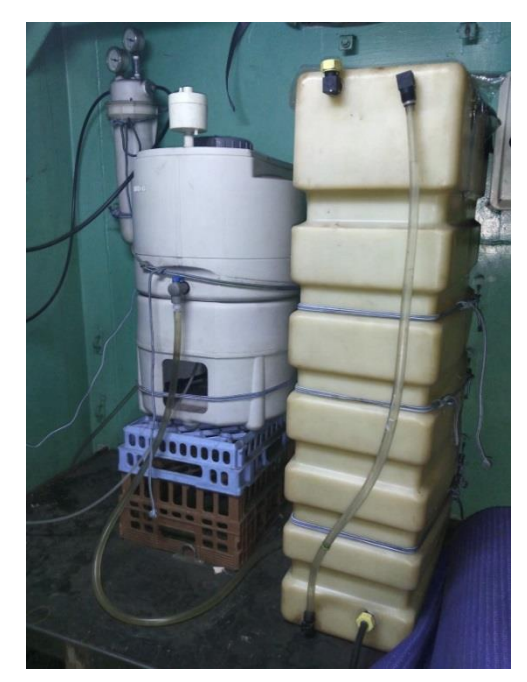

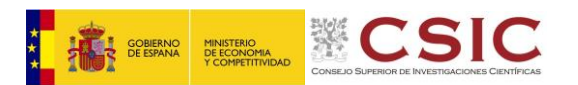

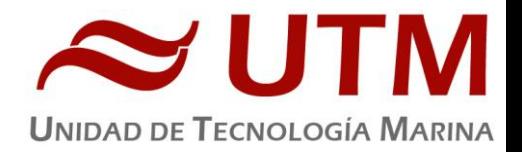

#### 6.7- ULTRAPURIFICADOR DE AGUA

#### **6.7.1.- Descripción**

#### **Destilador Mili-Q Academic A10 (Millipore) S.N.** F4DN49320K

Generador de agua ultrapura Milli-Q situado en el laboratorio principal.

#### **6.7.2.- Características técnicas**

- Capacidad de producción: Dispensa agua durante 30 minutos y podemos prefijar el volumen de agua que necesitemos (mínimo de 0,01l)
- Resistividad del agua producida: >18,2 MΩ/cm
- Conductividad del agua producida: 1-0.055 µS/cm
- TOC: 1-999 ppb
- Filtro final de 0.22µm

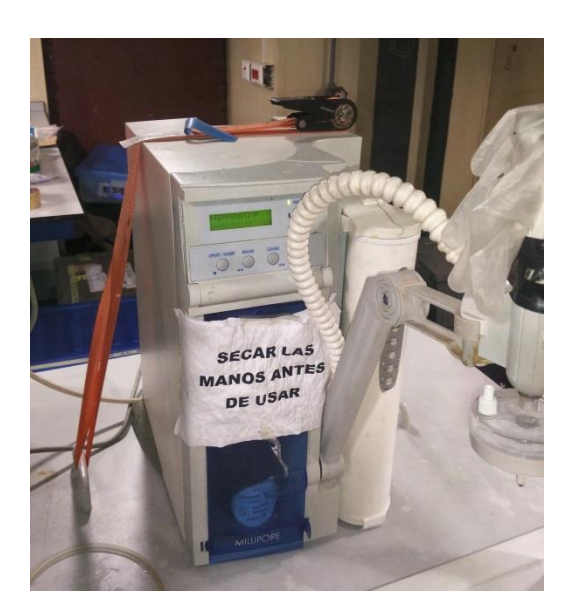

#### 6.8- ESPECTROFLUORÍMETRO

#### **6.8.1.- Descripción**

#### **Espectrofluorímetro LS 55 (PerkinElmer) S.N**. 78611

Instrumento utilizado para medir los espectros de fluorescencia de una muestra, identificando así la presencia y las concentraciones de ciertas moléculas presentes en la muestra analizada.

#### **6.8.2.- Características técnicas**

- Fuente de radiación: Lámpara de xenón de 20kW
- Duración del pulso: 8µs.
- Sensibilidad: 500:1
- $\bullet$  Precisión:  $\pm$  1.nm
- Velocidad de barrido: 10-1500nm/min con incrementos de 1nm
- Amplitud de banda de emisión: 2,5 15nm variable cada 0.1nm

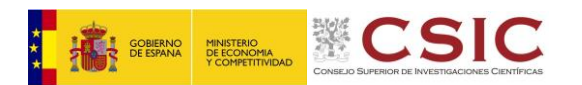

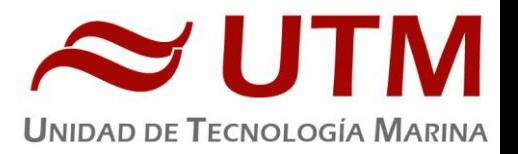

- Amplitud de banda de excitación: 2,5 20nm variable cada 0.1nm
- Software y Pc: disponibles sin acceso a red.
- Rango de lectura: 200-900nm

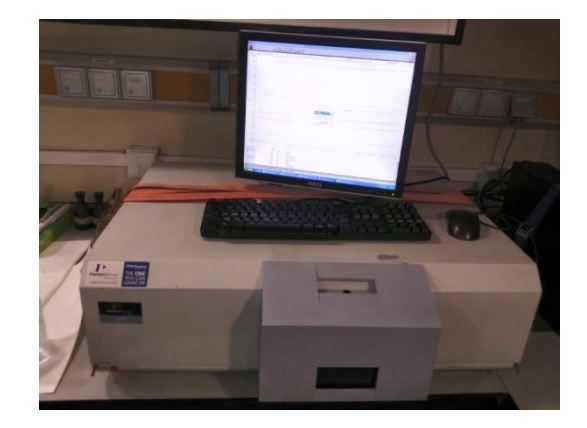

#### **6.8.3.- Incidencias.**

El equipo perdió la comunicación con el ordenador y el programa se quedó bloqueado. Después de reapretar las conexiones del puerto de comunicación, el equipo volvió a comunicar y ha trabajado sin problemas el resto de la campaña.

#### 6.9- ESPECTROFOTOMETRO

#### **6.9.1.- Descripción**

#### **Espectrofotómetro Lambda 850 (PerkinElmer) S.N.** 850L1009232

Instrumento de análisis que nos permite determinar la concentración de una determinada substancia en muestras acuosas a partir de la luz absorbida o transmitida por la muestra tras haber sido atravesada por un haz de luz.

#### **6.9.2.- Características técnicas**

- Resolución UV/Vis: ≤ 0.0 5nm
- Rango de longitud de onda: 175nm 900nm
- Amplitud de banda: De 0.05 a 5 nm con variaciones de 0.01nm
- Fuentes de radiación: Lámpara tungsteno halógena / Lámpara de deuterio
- Lectura: Absorbancia, transmitancia (%), reflectancia (%) y energía

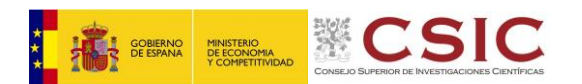

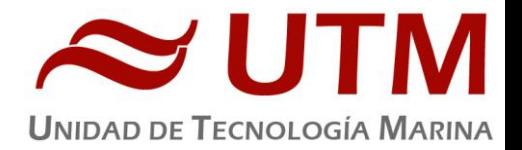

- Precisión (longitud de onda): ≤ 0.02 nm
- Exactitud (longitud de onda):  $\pm$  0.08 nm
- Estabilidad: ≤ 0.0002 Abs/h
- Amplitud de la línea de base: ± 0.0008 Abs
- Detector: Fotomultiplicador R 6872

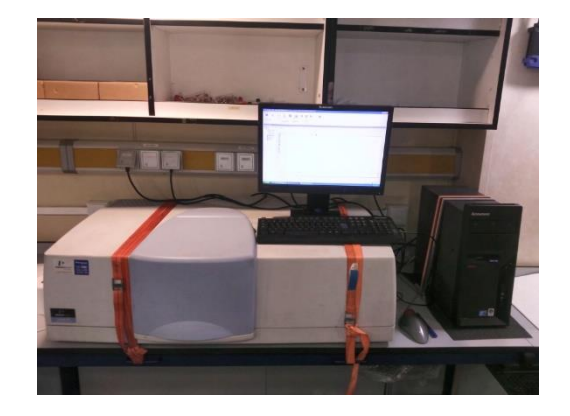

### 6.10- SALINÓMETRO

#### **6.10.1.- Descripción**

#### **Salinómetro Autosal 8400B (Guildline) S.N.** 64236

Instrumento utilizado para medir conductividad de una muestra acuosa.

#### **6.10.2.- Características técnicas**

- Volumen de muestra: Mínimo de 100 ml
- Baño termostatizado: Rango: 15 33 ºC con variaciones cada 3ºC
- Precision:  $\leq \pm 0.02$  °C
- Estabilidad: ≤ ± 0.001 ºC (diferencia con la temperatura ambiente de +4 ºC o -2ºC)
- Precisión: ≤ ± 0.002 psu (durante 24 horas sin reestandarización)
- Resolución: ≤ 0.0002 mS/cm (a 35 psu y 15 ºC) ≤ 0.0002 psu
- Rango de medida: ± 0.0004 76 mS/cm≤ 2 a 42 PSU

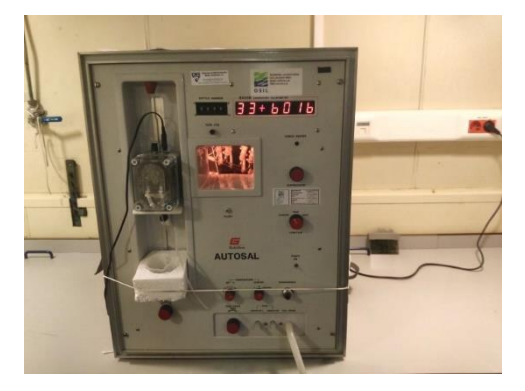

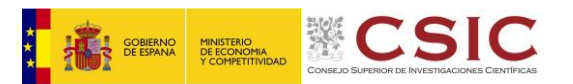

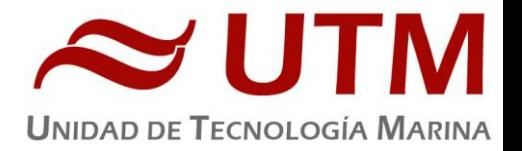

#### **6.10.3.- Incidencias.**

El termómetro de la sala dejo de funcionar. Se compró un nuevo en Natal para controlar la temperatura de la sala y poder programar la temperatura del salinómetro en consecuencia.

En la última sesión de análisis de salinidades, las lámparas dejaron de parpadear. Tras comprobar el funcionamiento de los termistores del baño, se observó que el termistor número 2 (encargado de registrar la temperatura interna del baño) había dejado de funcionar.

En esta situación, el salinómetro no es capaz de registrar la temperatura del baño cuando trabaja en modo normal (correspondiente a la tercera posición de la rueda/mando "temperature sensor") ya que registra la temperatura a partir de la señal que proviene de dos termistores. Tampoco registra la temperatura cuando ponemos la rueda/mando correspondiente a "temperature sensor" en la posición 2, pero al poner la rueda en la posición 1, se observa que este termistor continúa trabajando correctamente y las luces del baño vuelven a parpadear para intentar estabilizar la temperatura del mismo.

Al trabajar solo con un termistor (trabajando con el mando en la posición 1) el equipo es más sensible a las variaciones de temperatura que se producen cuando la muestra entra en la celda de lectura. Esperando un poco más a que la celda se atempere, se han podido realizar los análisis sin problemas. Las réplicas que se realizaban de una misma muestra así lo han demostrado y la lectura final del agua estándar ha dado un valor muy cercano al obtenido en la estandarización incial (como en los anteriores análisis realizados durante la campaña).

Se recomienda enviar el equipo a Guildline (servicio oficial) para que substituyan el termistor estropeado y se realice la alineación del equipo.

#### 6.11- MICROSCOPIO

#### **6.11.1.- Descripción**

#### **Microscopio directo con epifluorescencia Eclipse 50i (Nikon) S.N.**110785

Equipo para visualización de muestras microscópicas. Gracias a la epifluorescencia nos permite estudiar muestras tratadas con tinciones. Dispone de adaptador para acoplar la cámara digital DI-Fi1 (Nikon)

#### **6.11.2.- Características técnicas**

- Objetivos: 5 (x4/x10/x20/x40/x100)
- Oculares: x10
- Iluminación: Lámpara de mercurio y lámpara halógena
- Filtros: DAPI + TRITC + B-2A

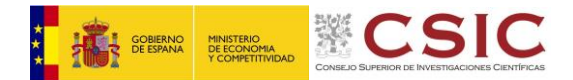

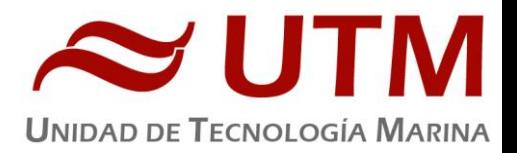

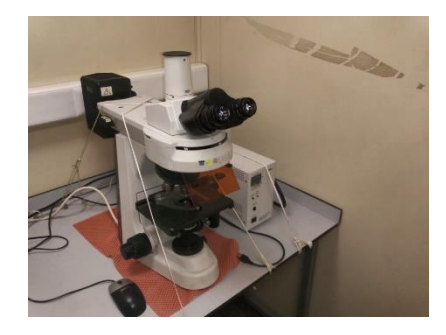

#### 6.12- LUPA

#### **6.12.1.- Descripción**

#### **Lupa SMZ1500 (Nikon)** S.N.2012417

Lupa para visualización de muestras de pequeño tamaño.

#### **6.12.2.- Características técnicas**

- Iluminación: Desde la base de la muestra con intensidad regulable e iluminación superior por medio de un flexo
- $\bullet$  Aumentos:  $0.75 11.25$
- Oculares: 10x
- Dispone de adaptador para acoplar la cámara digital DI-Fi1 (Nikon).

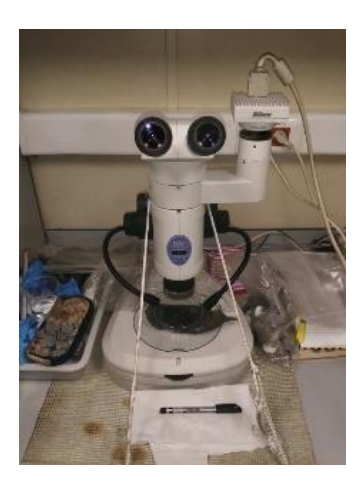

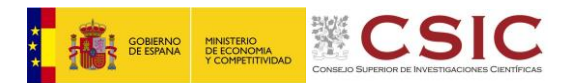

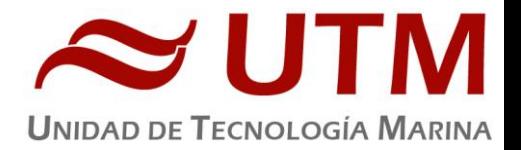

#### 6.13- CAMARA DE MICROOSCOPÍA

#### **6.13.1.- Descripción**

#### Cámara fotográfica DS-Fi1 (Nikon) **S.N.**114866

Cámara digital para acoplar al microscopio directo Eclipse 50i (Nikon), al microscopio invertido IX51 (Olympus) y a la lupa SMZ1500 (Nikon) para poder hacer capturas de imagen de muestras

#### **6.13.2.- Características técnicas**

- 2/3 pulgadas
- Fotografías en color
- Megapixel: 5.24

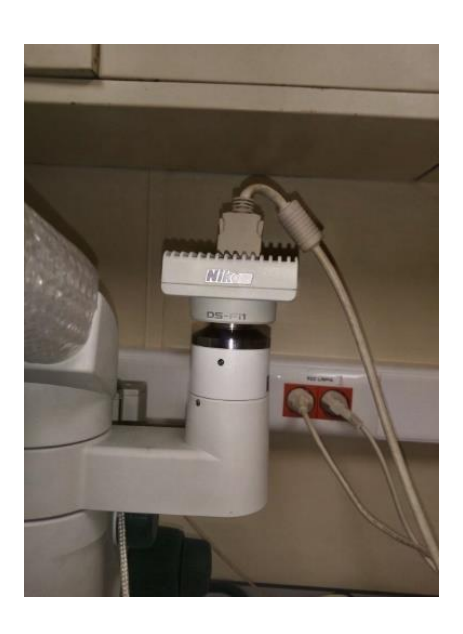

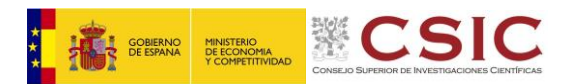

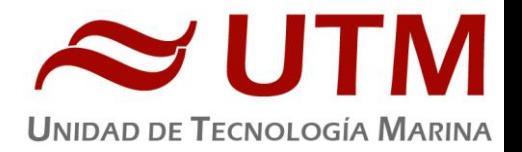

#### 6.14- BOMBAS DE VACÍO

#### **6.14.1.- Descripción**

#### **Bomba de vacío WP6122050 (Millipore) x2 S.N.** 021700018839 / 021700018867

Bomba de vacío con cabezal resistente a productos químicos corrosivos.

#### **6.14.2.- Características técnicas**

- Vacío: 813 mbar
- Presión máxima: 2,41bar (35psi) intermitente, 1.37bar (20psi) continuo.
- Caudal máximo: 37 l/min
- Conexiones: Tubo de 1/4"

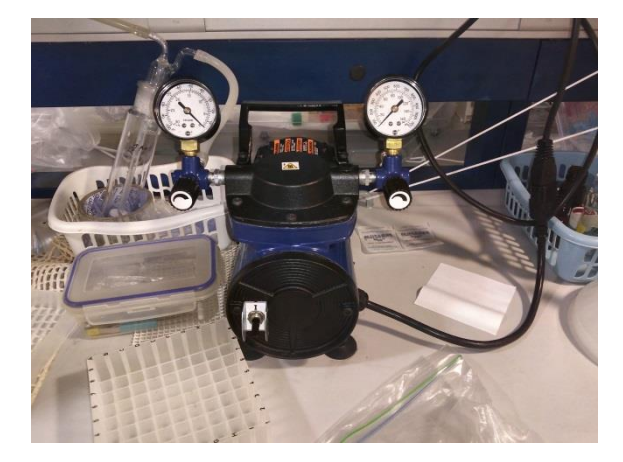

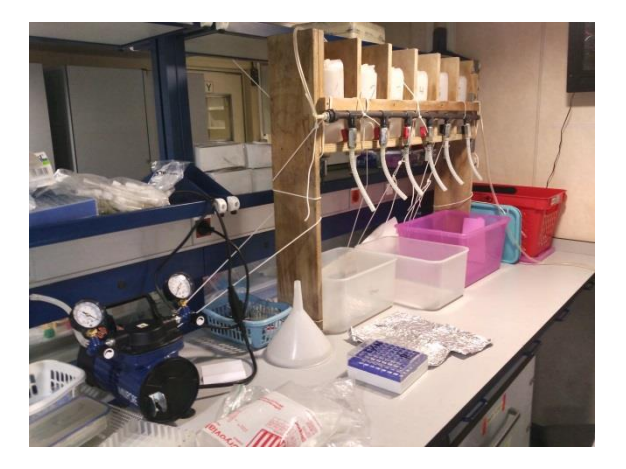

#### 6.15- CAMPANA DE EXTRACCIÓN DE GASES

#### **6.15.1.- Descripción**

**Vitrinas de extracción de gases NST-1200 (Burdinola) S.N.**97070342

Vitrina para manipular productos tóxicos y proteger al trabajador de gases contaminantes

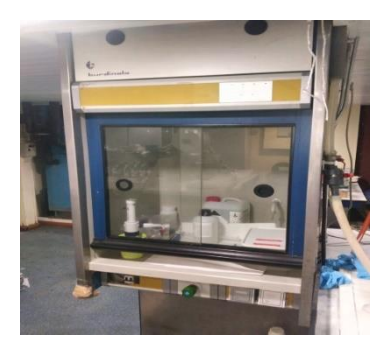

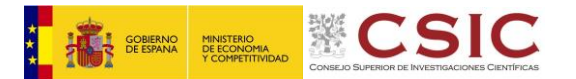

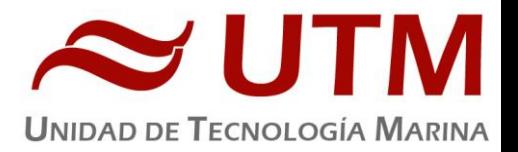

#### **6.15.2.- Características técnicas**

- Caudal evacuado (aire): 1200 m3/h
- Puerta: Apertura vertical / Dos frontales de apertura lateral
- Superficie útil: 75x75 cm2

#### 6.16- RADIÓMETRO MULTIESPECTRAL

#### **6.16.1.- Descripción**

**Radiómetro multiespectral PRR-800 (Biospherical) S.N.** 8001109121 Instrumento utilizado para medir la intensidad de la energía solar radiante en la columna de agua.

#### **6.16.2.- Características técnicas**

- Sensores de irradiancia y radiancia: 15 canales (305, 313, 320, 340, 380, 395, 412, 443, 465, 490, 510, 555, 670, 694, 710 nm)
- Elementos adicionales:
	- o Sensor de temperatura (-5 a 35ºC)
	- o Fotodetector ultravioleta (305,313 y 320 nm)
	- o Sensor PAR
	- o Inclinómetro (pitch &roll)
	- o Unidad de cubierta
	- o Cable de telemetría (200 m) con refuerzo de kevlar
	- o Sensor de presión de hasta 300m

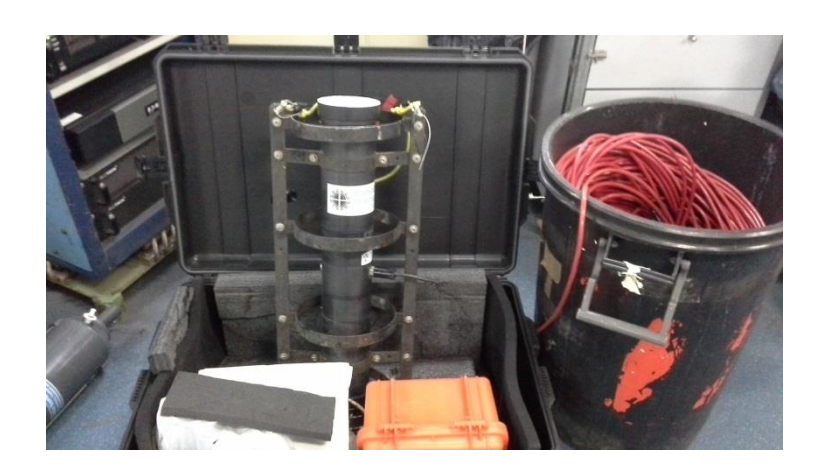

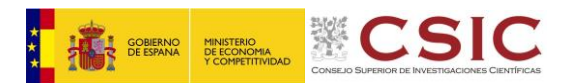

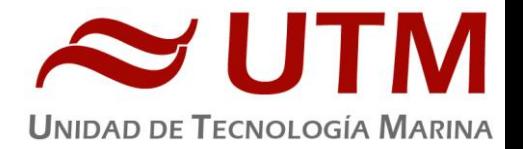

### 6.17- ESTUFA BACTERIOLÓGICA

#### **6.17.1.- Descripción**

#### Estufa de cultivos UFE 400 (Memmert) **S.N.** G4060425

Estufa para la incubación de cultivos bacteriológicos.

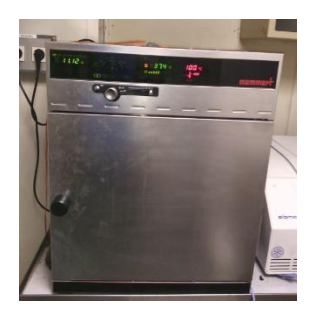

#### **6.17.2.- Características técnicas**

- Rango de temperatura: +30 a +250ºC
- Capacidad: 53L
- Tamaño: 400 x 400 x 330 mm.
- $\bullet$  Display digital con variaciones de permitiendo variaciones de  $\pm 1^{\circ}$

#### 6.18- ESTUFA DE DESECACIÓN

#### **6.18.1.- Descripción**

#### **Estufa de desecación ULM 400 (Memmert) S.N.** F4020510

Estufa para secar instrumental y desecantes humedecidos.

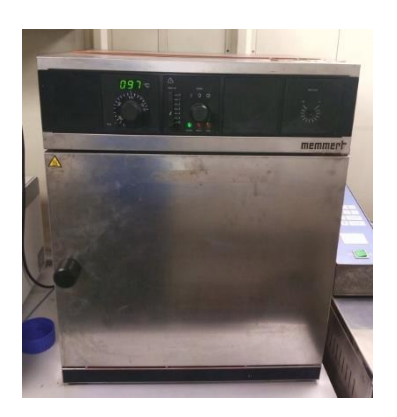

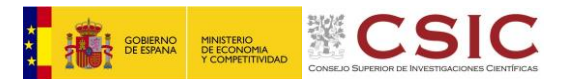

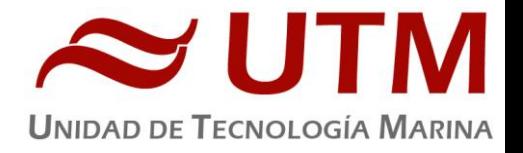

#### **6.18.2.- Características técnicas**

- Rango de temperatura: +30 a +220ºC
- Capacidad: 53L
- Tamaño: 400 x 400 x 330 mm.
- $\bullet$  Display digital con variaciones de permitiendo variaciones de  $\pm$  1ºC

#### 6.19- FLUORÓMETRO

#### **6.19.1.- Descripción**

#### **Fluorómetro 10 AU (Turner Designs) S.N.** 6881 RTD

Instrumento para cuantificar la cantidad de clorofila del medio en tiempo real. Medición en continuo.

#### **6.19.2.- Características técnicas**

- Detector: Fotomultiplicador; Rojo (185-870 nm)
- Límites de detección
	- o Chlorophyll *a :* 0.025 μg/L
	- o Rhodamine WT Dye: 0 250 ppb
	- o FluoresceinDye: 0 250 ppb
- Rango de medida
	- o Chlorophyll *a*: 0 250 μg/L
	- o Rhodamine WT Dye: 0 250 ppb
	- o FluoresceinDye: 0 250 ppb
- Filtros: Clorofila, Rodamina y sin filtro.
- Portacubetas: Flujo contínuo
- Fuente de luz: Lámpara halógena UV (clorofila)

#### **6.19.3.- Incidencias.**

El SADO no visualizaba valores coherentes con respecto a los visualizados en el display del fluorómetro. Mientras en el Display del fluorómetRo se visualizaban valores muy estables, en el SADO se observaban valores que oscilaban en más de dos órdenes de magnitud. Se modificó el cableado que conecta el fluorómetro con el TSS y el SADO empezó a visualizar valores correctos de fluorescencia.

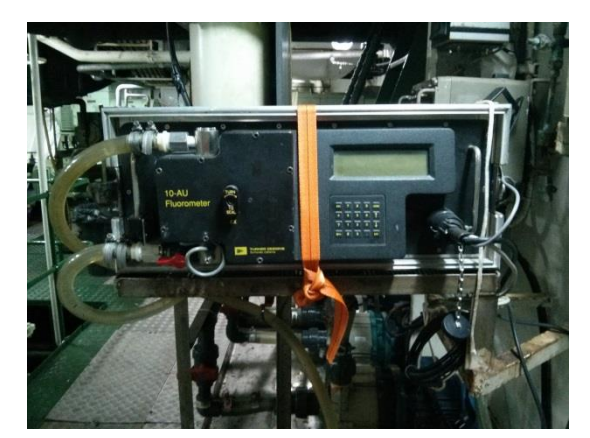

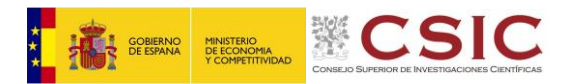

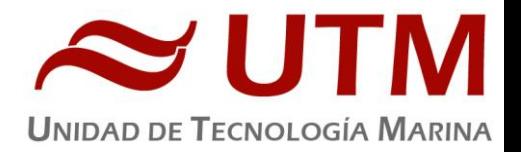

#### 6.20- CONTINUO

#### **6.20.1.- Descripción**

#### **Bomba modelo BKMKC.1011 (TECNUIM) S.N.** 37784

Sistema de recogida de agua marina en continuo. El agua se recoge mediante una bomba con el corazón de teflón situada a unos 4.5 metros de profundidad. El agua es distribuida a los laboratorios a través de tuberías de silicona libre de epóxidos, para evitar contaminación química. Todos los laboratorios son abastecidos por este sistema.

#### **6.20.2.- Características técnicas**

- Caudal de las bombas: 4m<sup>3</sup>/h.
- Material de las mangueras: Silicona libre de epóxidos.
- Material interior bomba: Teflón.

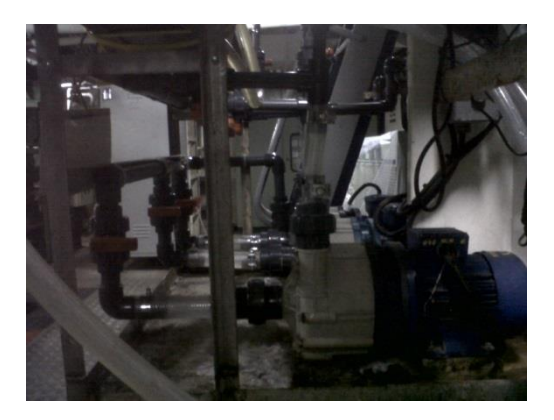

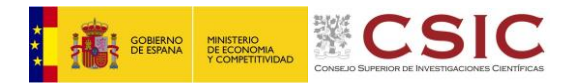

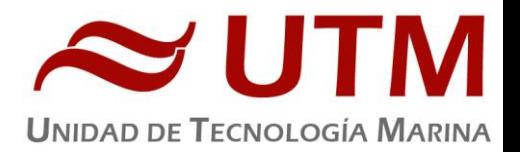

#### **7.- INFORME DEPARTAMENTAL TIC**

#### 7.1.- COMUNICACIONES

#### **7.1.1.- Descripción**

El buque cuenta con un sistema VSAT que enlaza con los satélites geoestacionarios con cobertura global. Al compartir la antena con la tripulación militar se utiliza banda X. El ancho de banda es de 1Mbps (ancho de banda muy limitado) que permite ofrecer los siguientes servicios:

#### Internet

El personal científico ha dispuesto de los siguientes equipos para acceder a Internet:

- "PC1-POPA", "PC2-POPA", "PC3-POPA" y "PC4-POPA", del laboratorio principal.
	- Portátil Jefe Científico.

El uso de estos equipos debe limitarse a la navegación WEB con el fin de recibir/enviar datos o información de carácter científico, consulta de bases de datos, acceso a cuentas de correo electrónico personales y/o de trabajo, etc., y así se ha transmitido.

Este sistema satelital también se utiliza para la conexión de otros equipos y para el establecimiento de una VPN con el centro de Barcelona (CMIMA). De este modo es posible realizar copias de seguridad de datos en servidores de la UTM, sincronizar bases de datos, etc.

#### Telefonia

En cuanto a la telefonía, se dispone de un teléfono inalámbrico en la Cámara de Científicos y Oficiales Número 1 desde el cual se pueden establecer llamadas de voz. Para llamadas a España desde el teléfono situado en la zona de camarotes marcar 8151 + Número de Teléfono (ej. 8151 93 230 93 00) y para llamar al extranjero avisar en el puente 24 horas antes.

#### Whatsapp

En esta campaña, al haber un aumento del ancho de banda, se ha permitido el uso de la aplicación para dispositivos móviles "WhatsApp" desde cualquiera de las WiFis gestionadas por la UTM, eso sí, con una regla propia para dicho servicio, dándole menor prioridad respecto al resto, de modo que el ancho de banda del sistema no se viese muy afectado.

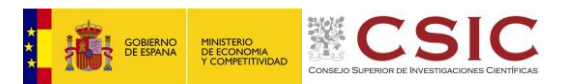

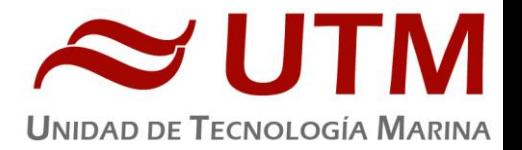

#### 7.2.- SERVIDORES

#### **7.2.1.- Descripción**

Se han utilizado los recursos de la red informática del buque para la adquisición y el almacenamiento de datos, la edición e impresión de documentos, el primer procesado de los datos, el acceso a internet/correo electrónico, carga/descarga de datos y material de trabajo, etc.

El sistema informático del buque cuenta con los siguientes servidores:

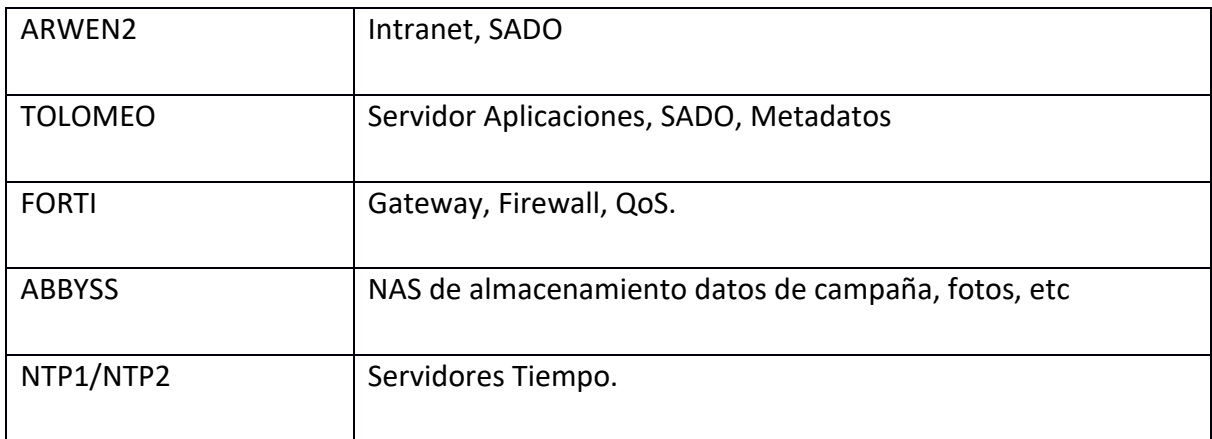

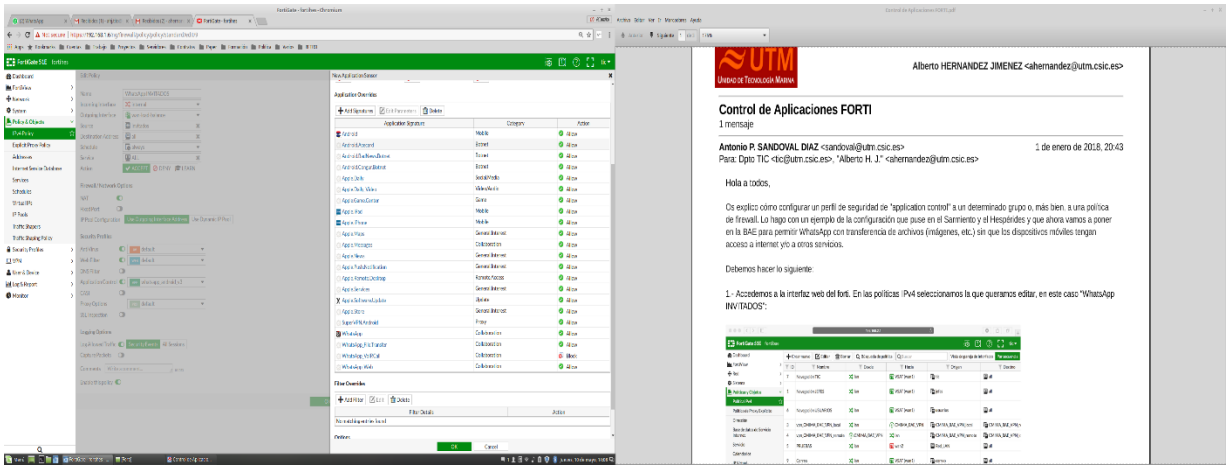

Se han usado los PCs asociados al sistema de navegación, posicionamiento, control de sondas, y XBT, además de los PCs de uso libre (PC1-POPA/PC2-POPA/PC3-POPA/PC4-POPA).

Para la impresión se ha dispuesto de 2 impresoras, una de ellas multifunción:

- HP LJ300-400 color M351-M451 (Lab. Ppal. Popa Blanca)

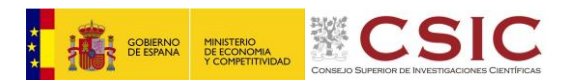

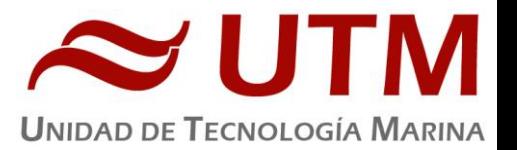

- HP LaserJet Professional M1212nf MFP (Lab. Ppal. Popa Multifunción Negra)

Los datos adquiridos durante la campaña por la instrumentación se han almacenado en [\\](smb://abbyss/datos/PEGASO)abbyss\RETRO2018\_DATOS.

Para otros datos de los científicos se han almacenado en: \\abbyss\RETRO2018\_COMPARTIDOS.

Para fotos y demás: [\\abbyss\fotos](file://///abbyss/fotos)

Las copias de seguridad durante la campaña se han realizado a diario mediante el software de backup SyncBack de 2BrightSparks. Al final de la campaña estos datos se pasan a medios de almacenamiento extraíbles por duplicado, 1 copia para el Jefe Científico y 1 para la UTM.

#### **3.1.6.- Incidencias**

Las contraseñas de administrador son un caos, hay de todos tipos y épocas. En una reunión en 2014 decidimos actualizarlas, en los otros barcos y en la base si lo están.

Los puntos de acceso wifi están mal etiquetados, no están registrados en el DNS y no tienen la misma contraseña. Me ha llevado bastante tiempo aclararme, pero quedan todas registradas en el DNS y con la contraseña "hesperides2018".

El plotter está fuera de servicio por una avería y necesita de soporte técnico especializado. Recomiendo que un técnico de HP lo revise antes de la próxima.

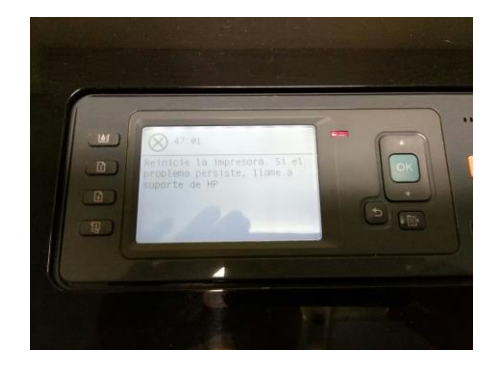

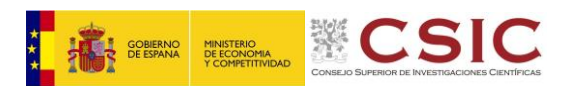

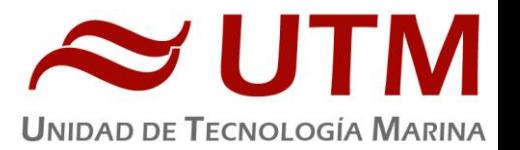

Servidor NTP. Los ordenadores tenían muchos problemas para sincronizar con el NTP nuevo (192.168.1.11). Al no conocer la contraseña no podía acceder a la configuración. Entre las alternativas que probé era poner operativo otro NTP. En Teledetección el antiguo NTP1 está para piezas y el etiquetado como NTP2 no arranca por problema de disco.

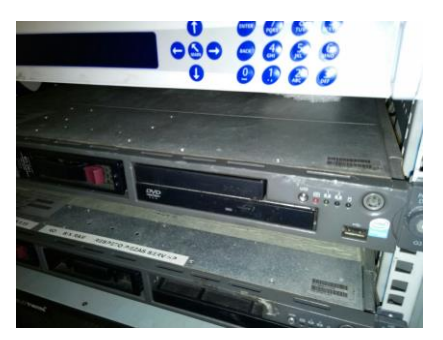

Tras muchos intentos y medio día perdido conseguí dar con la contraseña. Tras varias pruebas y comprobar el buen funcionamiento del NTP, el problema apuntaba a algún tema de red. Descubrí que había otro ordenador con la misma IP por lo que las peticiones de los ordenadores no llegaban al NTP nuevo, cambié su IP a la 192.168.1.12 para solucionar el problema.

Di con el ordenador en cuestión, es uno que está en el Centro de Calculo del cual desconocía su existencia. Está etiquetado como NTP1 y tiene como he dicho la IP 192.168.1.11.

El Escáner en varias ocasiones durante la campaña ha dejado de funcionar, por lo que se debería sustituirlo .

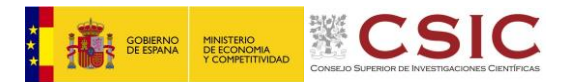

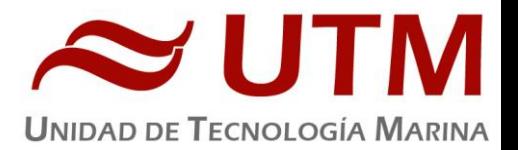

#### 7.3 TRABAJOS GENERALES TIC

#### **3.1.1.- Descripción**

Se ponen implementan las siguientes WiFis, tanto por los laboratorios como por la habitabilidad de científicos: "científicos-proa", "científicos-popa", "electrónicos-proa", "electrónicos-popa", "laboratorios", "sismica", "camarote-jefe"

Se reorganizan los registros del Servidor DNS y se reconfigura el Servidor ZENTYAL para optimizar el uso del ancho de banda.

Se ponen en marcha los dos servidores NTP y se configuran y sincronizan todos los equipos de adquisición, bien con el SW Tardis 2000, en el caso de los Windows, o bien a mano, editando los archivos de configuración en el caso de las máquinas basadas en UNIX.

Se comparten las carpetas de los datos en los equipos de adquisición para poder hacer las copias de seguridad y el volcado en ABBYSS.

Se mantiene una reunión con los científicos para explicarles el funcionamiento de todos los servicios informáticos abordo. Así mismo, se configuran los equipos portátiles con acceso a Internet y se instalan impresoras y accesos directos a las carpetas de red compartidas y a la Intranet del Buque.

Se monitoriza la conexión del sistema de comunicaciones para detectar cualquier posible incidencia o corte y se mantiene contacto directo con los responsables de radio del buque.

Por último, se repasa la base de datos SADO. Se eliminan algunas entradas erróneas o duplicadas y, en coordinación con los responsables científicos, se añaden algunos otros eventos que faltaban. Así mismo, se repasan y depuran las entradas de la WebAPP de metadatos "WebForestUser". Al final se entrega copia de todo al Investigador Principal. La UTM queda en custodia de otra copia.

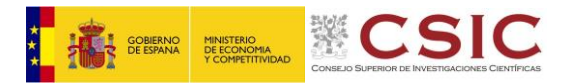

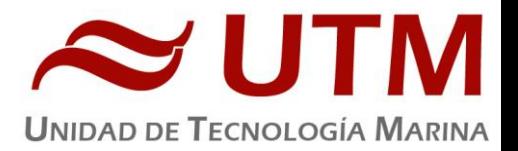

#### **8.- OTRAS ACTIVIDADES**

#### 8.1.- PERFILADOR DE MICROESTRUCTURAS

#### **7.1.1.- Descripción**

El perfilador de microsestructuras SEA& SUN MSS 90 L mide temperatura y intensidades de corriente a 1000 Hz. Desciende en caída libre a unos 70cm/s, y con los datos registrados permite analizar la variabilidad a escala centimétrica de estos parámetros. A partir de estas variaciones se analiza las escalas de disipación turbulenta de la energía en la columna de agua.

#### **8.2.2.- Resultados**

Se han realizado las siguientes estaciones con el perfilador de microestructuras.

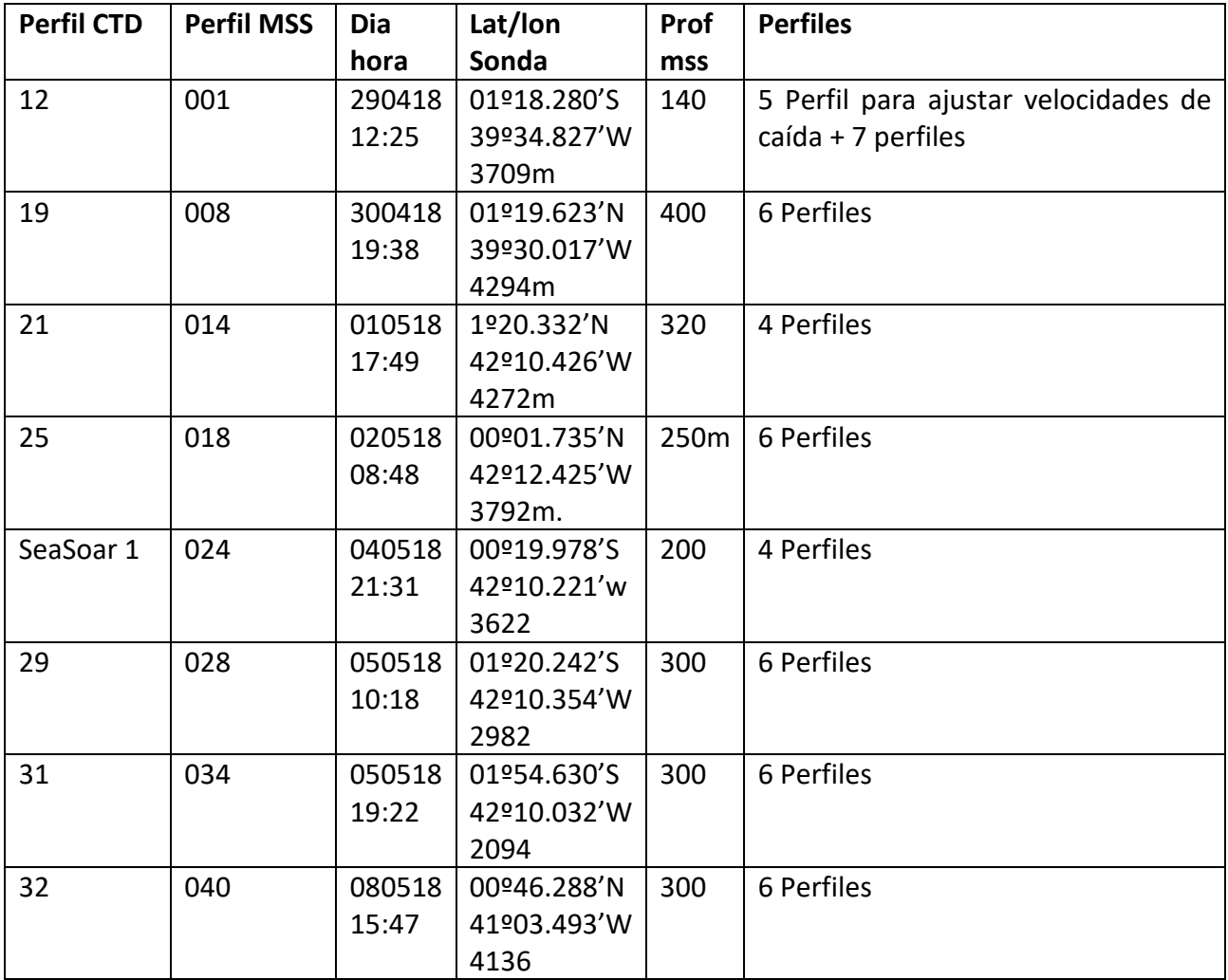

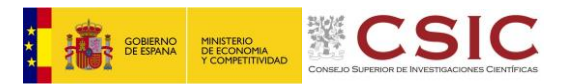

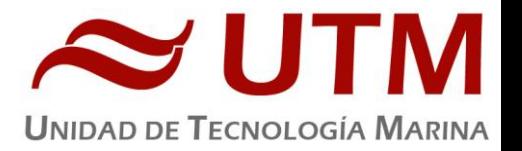

#### 8.2.- BOYAS

#### **8.2.1.- Descripción**

Durante la campaña Retro EZR se han largado diferentes boyas para estar midiendo parámetros de interes de las corrientes estudiadas mientras realizábamos mediciones en tiempo real con el barco. Las boyas largadas han sido del tipo derivadores y euroargos.

#### **8.2.2.- Resultados**

Se han desplegado las siguientes boyas durante la campaña

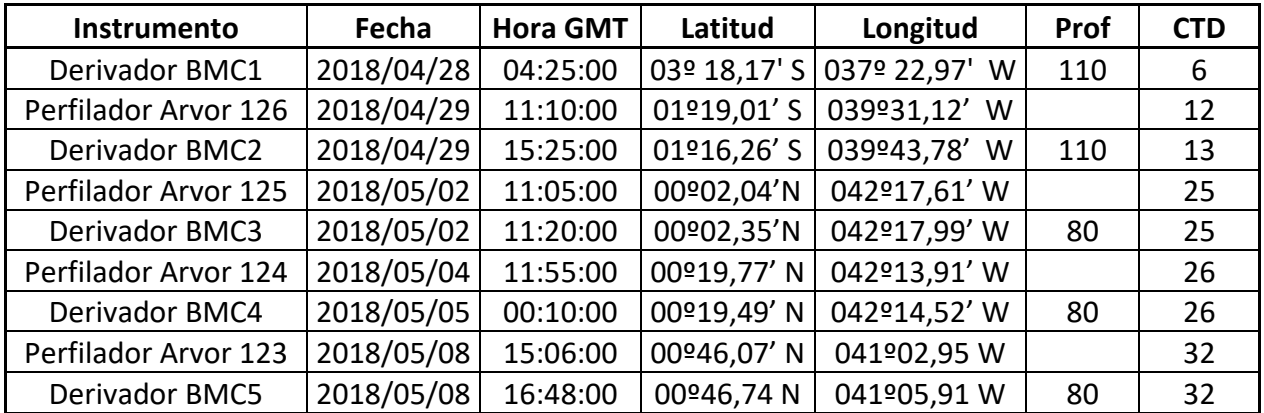